### МИНИСТЕРСТВО НАУКИ И ВЫСШЕГО ОБРАЗОВАНИЯ РОССИЙСКОЙ ФЕДЕРАЦИИ федеральное государственное бюджетное образовательное учреждение высшего образования «Тольяттинский государственный университет»

Институт математики, физики и информационных технологий

(наименование института полностью)

Кафедра Прикладная математика и информатика (наименование)

09.03.03 Прикладная информатика

(код и наименование направления подготовки / специальности)

Корпоративные информационные системы

(направленность (профиль) / специализация)

# **ВЫПУСКНАЯ КВАЛИФИКАЦИОННАЯ РАБОТА (БАКАЛАВРСКАЯ РАБОТА)**

на тему Разработка автоматизированной системы учета заказов формирования пакета документов по оценке движимого имущества

Обучающийся М. Н. Агапов

(Инициалы Фамилия) (личная подпись)

Руководитель канд. техн. наук, доцент Т. Г. Султанов (ученая степень (при наличии), ученое звание (при наличии), Инициалы Фамилия)

Консультант Т. С. Якушева

(ученая степень (при наличии), ученое звание (при наличии), Инициалы Фамилия)

Тольятти 2023

### **Аннотация**

Тема выпускной квалификационной работы: «Разработка автоматизированной системы учета заказов формирования пакета документов по оценке движимого имущества».

Объектом исследования является деятельность и автоматизация отдела оценки организации.

Целью ВКР является разработка автоматизированной системы для ООО «ФЁСТ ЭНД БЭСТ».

Работа включает в себя введение, три главы, заключение, список литературы.

Во введении подтверждается актуальность темы, формулируются цель и задачи. В первой главе проводится характеристика предметной области, изучаются бизнес-процессы и сравниваются аналоги систем. Во второй главе описывается архитектура системы, функциональное моделирование и проектирование базы данных. В третьей главе показывается функционирование и работа системы. В заключении сформулированы основные выводы по проделанной работе.

Результатом ВКР является система по автоматизации отдела оценки, обеспечивающая учет заказов, клиентов, сотрудников, документов, поиск по записям, формирование документов.

Работа содержит 6 таблиц, 41 рисунок, 31 источников литературы. Общий объем работы составляет 57 страниц.

### **Abstract**

The title of the graduation qualification work is: «Development of an automated system for accounting orders for the formation of packages of documents for the assessment of movable property».

The object of the research is the activity and automation of the valuation department of the organization.

The aim of the graduate qualification work is to develop an automated system for LLC «FEST AND BEST».

The work includes an introduction, three chapters, conclusion, list of references.

In the introduction the relevance of the topic is confirmed, the goal and objectives are formulated. The first chapter characterizes the subject area, studies business processes and compares the analogues of the systems. The second chapter describes the system architecture, functional modelling and database design. Chapter three shows the functioning and operation of the system. The conclusion formulates the main conclusions of the work done.

Finally, we present the work is a system to automate assessment department, providing accounting of orders, customers, employees, documents, search for records, the formation of documents.

The work contains 6 tables, 41 pictures, 31 sources of literature. The total length of the work is 57 pages.

## **Оглавление**

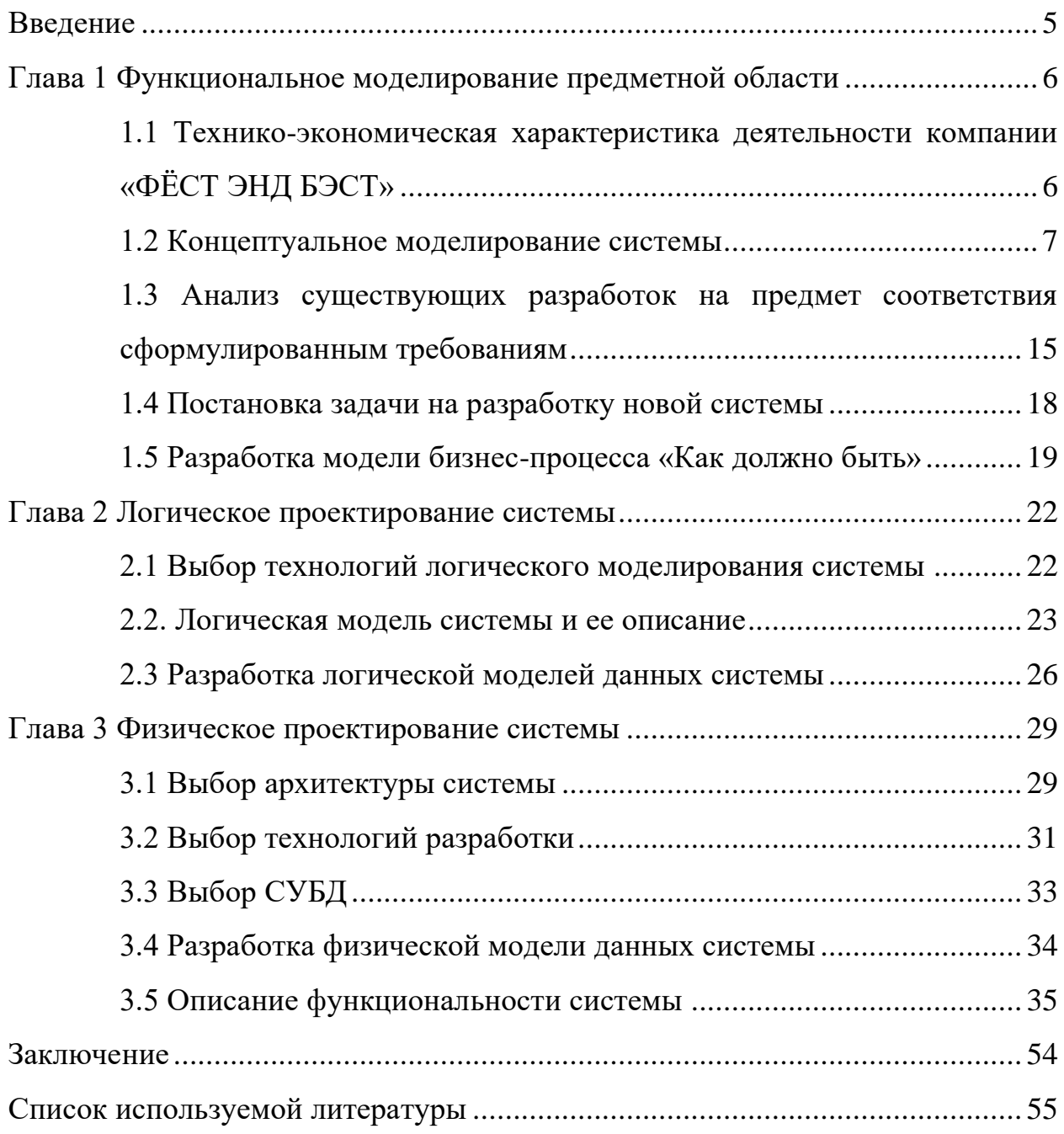

#### **Введение**

<span id="page-4-0"></span>Современным организациям приходится сталкиваться с новыми проблемами и задачами, которые ранее не были так актуальны. Основные задачи, которые организации должны решать – это укрепление своей конкурентной способности, оказание услуг в соответствии с текущими требованиями покупателей. Для этого организациям необходимо применять новейшие информационные технологии.

Для высокого функционирования современных организаций требуется автоматизация бизнес-процессов. В данной ВКР автоматизируются бизнеспроцессы компании ООО «ФЁСТ ЭНД БЭСТ».

Объектом исследования является ООО «ФЁСТ ЭНД БЭСТ», которая специализируется на продаже услуг по оценке имущества.

Целью выпускной квалификационной работы является разработка автоматизированной системы учета заказов формирования пакета документов по оценке движимого имущества для ООО «ФЁСТ ЭНД БЭСТ». В рамках ВКР необходимо изучить деятельность компании, определить часть ее работы, которую можно автоматизировать, описать ее формально и создать для нее автоматизированную систему.

Задачи исследования:

- выполнить анализ бизнес-процессов организации;
- выполнить обоснование необходимости автоматизации:
- проанализировать существующие решения;
- разработать функциональную структуру;
- − разработать архитектуру автоматизированной системы;
- − разработать концептуальную модель.

Для автоматизации бизнес-процессов организации будет разработана автоматизированная система.

### <span id="page-5-0"></span>**Глава 1 Функциональное моделирование предметной области**

# <span id="page-5-1"></span>**1.1 Технико-экономическая характеристика деятельности компании «ФЁСТ ЭНД БЭСТ»**

С 2008 года работает оценочная организация «ФЁСТ ЭНД БЭСТ», основанная и возглавляемая Автушенко Сергеем Владимировичем. Ее главная специализация – это определение рыночной или иной цены на имущество лица, включая движимое имущество. На рисунке 1 показана организационная структура предприятия «ФЁСТ ЭНД БЭСТ». Рассмотрим цели и задачи отдела оценки. Основная цель отдела оценки – это качественное, быстрое и эффективное выполение заказов на улуги организации [3].

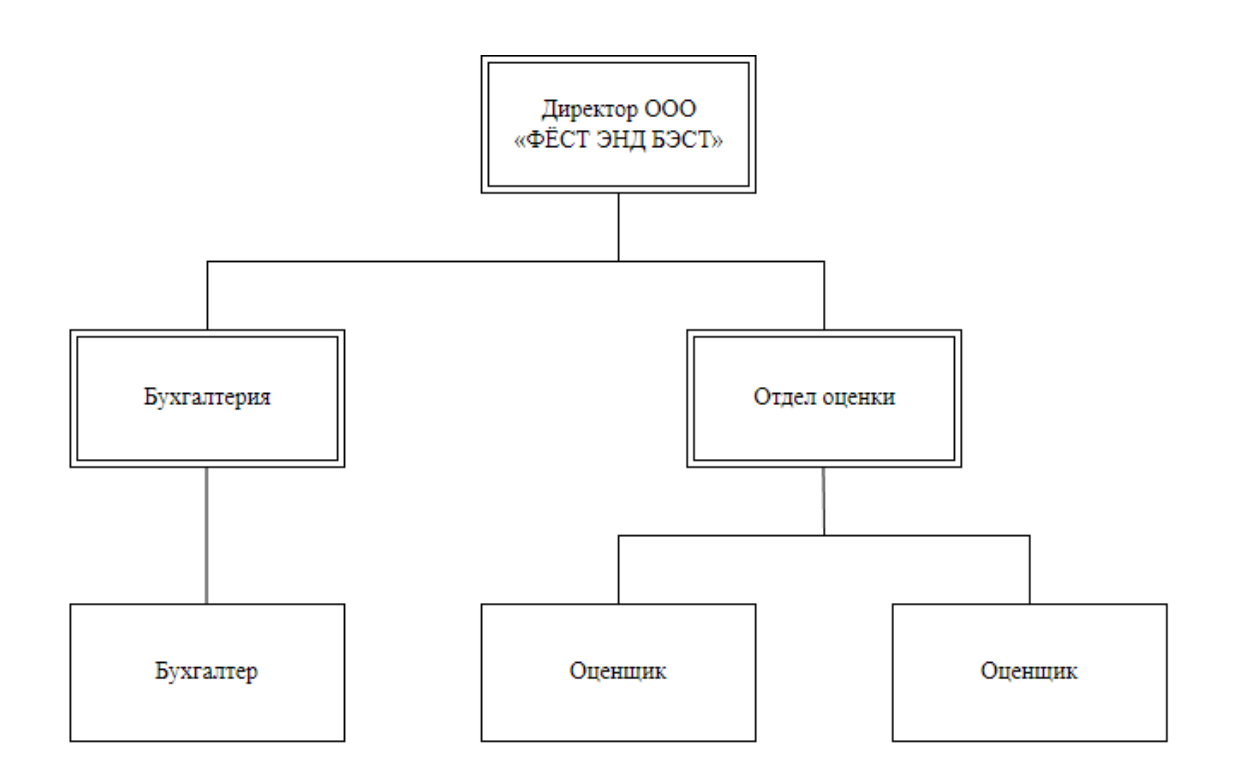

Рисунок 1 – Схема организации отделов в компании «ФЁСТ ЭНД БЭСТ»

Для выполнения основной цели отдела оценки компании «ФЁСТ ЭНД БЭСТ» отдел ставит перед собой задачи:

эффективная и быстрая работа с клиентами и их заказами;

- хранение информации о заказах в базе данных;
- увеличение количества и перспективности заказов и договоров.

### <span id="page-6-0"></span>1.2 Концептуальное моделирование системы

### 1.2.1 Выбор технологии концептуального моделирования системы

Для разработки автоматизированной системы необходимо определить её концептуальную модель, то есть абстрактное представление реального мира, которое отражает структуру и поведение предметной области, а также требования к системе. Существует множество технологий концептуального моделирования, которые имеют различные цели, принципы, нотации и B отчёте рассматриваются наиболее инструменты. данном три распространённые и известные технологии: IDEF0, ARIS и UML.

IDEF0 — это метод функционального моделирования, который представляет систему в виде иерархии функциональных блоков с входами, выходами, управляющими и механизмами. IDEF0 позволяет описывать функции системы, её границы, цели и ограничения, а также связи между функциями. IDEF0 подходит для моделирования высокоуровневых функций системы и её контекста. Он не позволяет описывать детали реализации или поведения системы. Он имеет простую и понятную нотацию, но требует специализированных инструментов для поддержки.

ARIS — это метол молелирования бизнес-процессов, который представляет систему в виде четырёх видов моделей: организационной, функциональной, данных и управления. ARIS позволяет описывать роли, действия, потоки данных и события в бизнес-процессах. ARIS подходит для моделирования бизнес-логики системы и её взаимодействия с окружением. Он позволяет описывать различные аспекты системы на разных уровнях детализации. Он имеет графическую нотацию и широкий выбор инструментов для поддержки.

 $\overline{7}$ 

UML - это язык визуального моделирования, который представляет систему в виде набора диаграмм различных типов: структурных, поведенческих и взаимодействия. UML позволяет описывать классы, объекты, атрибуты, операции, состояния, активности и сообщения в системе. UML подходит для моделирования структуры и поведения системы на разных уровнях абстракции. Он позволяет описывать как концептуальные, так и физические аспекты системы. Он имеет стандартизованную нотацию и множество инструментов для поддержки [19].

Результаты анализа данных технологий представлены в таблице 1.

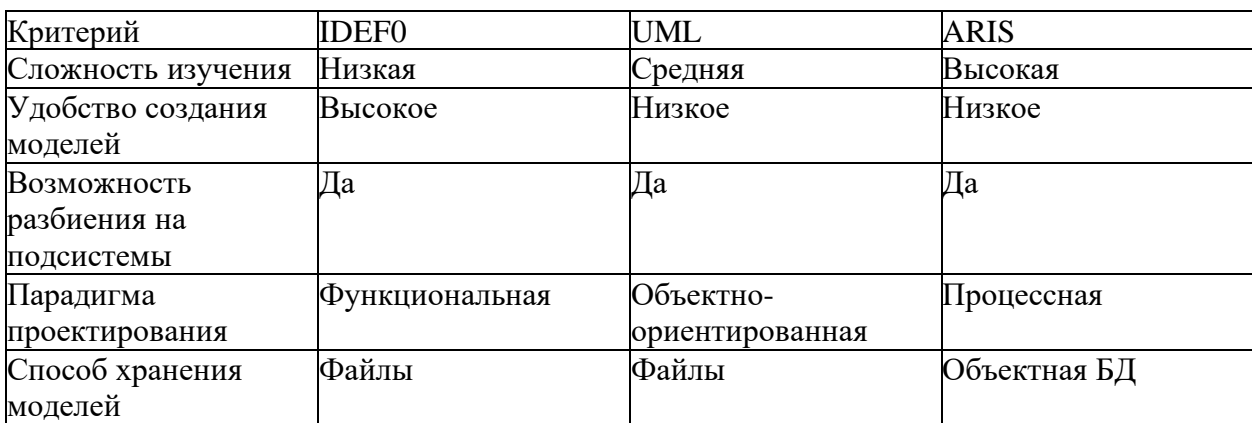

Таблица 1 - Сравнительный анализ методологий

Исходя из сравнительного анализа, был сделан выбор в пользу IDEF0 как наиболее подходящую технологию концептуального моделирования автоматизированной системы по следующим причинам:

Целью моделирования является определение функций системы и её взаимосвязей с внешней средой, а не детализация реализации или поведения системы.

Сложность системы является средней, поэтому не требуется большое количество диаграмм или сложных нотаций для её описания.

Лоступность инструментов является приемлемой. так как существуют специализированные программные средства для работы с IDEF0, например, Ramus или Visio.

«Таким образом, IDEF0 является оптимальным выбором ЛЛЯ концептуального моделирования автоматизированной системы в данном случае. Проанализировав  $\mathbf{M}$ выбрав технологию концептуального моделирования, перейдем к созданию модели бизнес-процесса «Как есть»  $[18]$ .

### 1.2.2 Разработка и анализ модели бизнес-процесса «Как есть»

Бизнес-процесс — это совокупность последовательных действий, выполняемых различными участниками (людьми, организациями, системами) для достижения определённой цели. Анализ бизнес-процессов — это процесс изучения, описания и оценки существующих бизнес-процессов с целью выявления проблем, потенциалов и возможностей для улучшения [17].

Для анализа бизнес-процессов необходимо иметь их модели, то есть абстрактные представления реальных процессов в виде графических или текстовых документов. Модели бизнес-процессов позволяют наглядно показать структуру, последовательность, взаимодействие и логику процессов, а также их входы, выходы, ресурсы и ограничения.

Лля анализа  $\overline{M}$ проектирования автоматизированной системы. поддерживающей бизнес-процесс «Формирование и обработка заявок» деятельности отдела продаж оценочной компании «ФЁСТ ЭНД БЭСТ», была использована методология и нотация IDEF0. С помощью CASE-средства Ramus была разработана модель AS-IS процесса «Формирование и заключение договоров по заказам на оценку имущества», которая представлена на рисунке  $\overline{2}$ .

На контекстной модели показан вход процесса (данные клиента и его заявка на оценку имущества) и выход процесса (нужные документы для клиента).

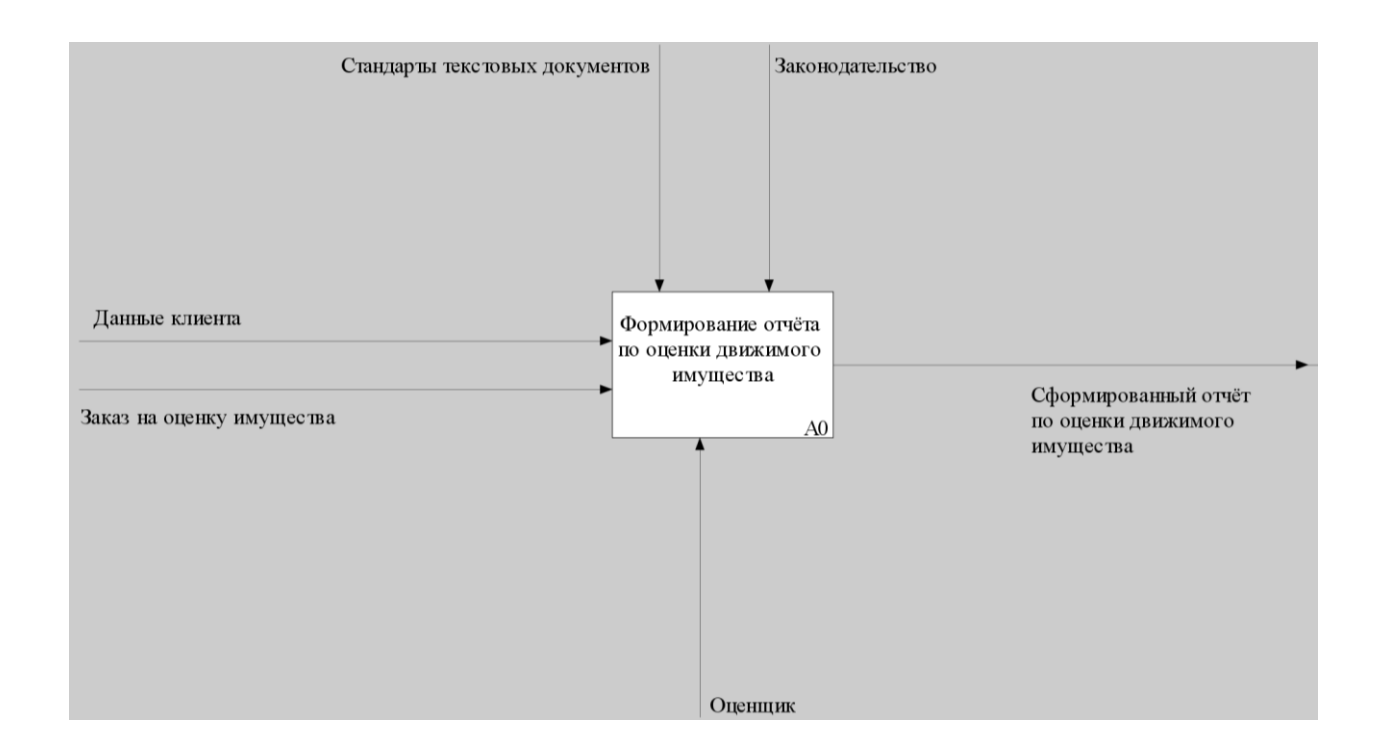

Рисунок 2 – Контекстная модель AS-IS

Для детализации структуры главного процесса была проведена его декомпозиция на три подпроцесса или функции более низкого уровня:

− A1 «Добавление нового клиента и просмотр существующих»: сотрудник в роли оценщика организации просматривает существующие данные о заказчика и в случае, если заказчик впервые заказывает услугу, то вносит данные заказчика услуги на оценку имущества;

А2 «Добавления нового заказа на оценку имущества»: сотрудник в роли оценщика организации добавляет данные о новом заказе на оценку имущества, делает расчет стоимости услуг;

− A3 «Создание отчёта по оценке движимого имущества»: сотрудник организации выбирает шаблон документа и заполняет его данными клиента и заказа, выполняет оценку имущества и заполняет отчёт, затем сотрудник компании выдает отчёт заказчику.

Модель декомпозиции представлена на рисунке 3.

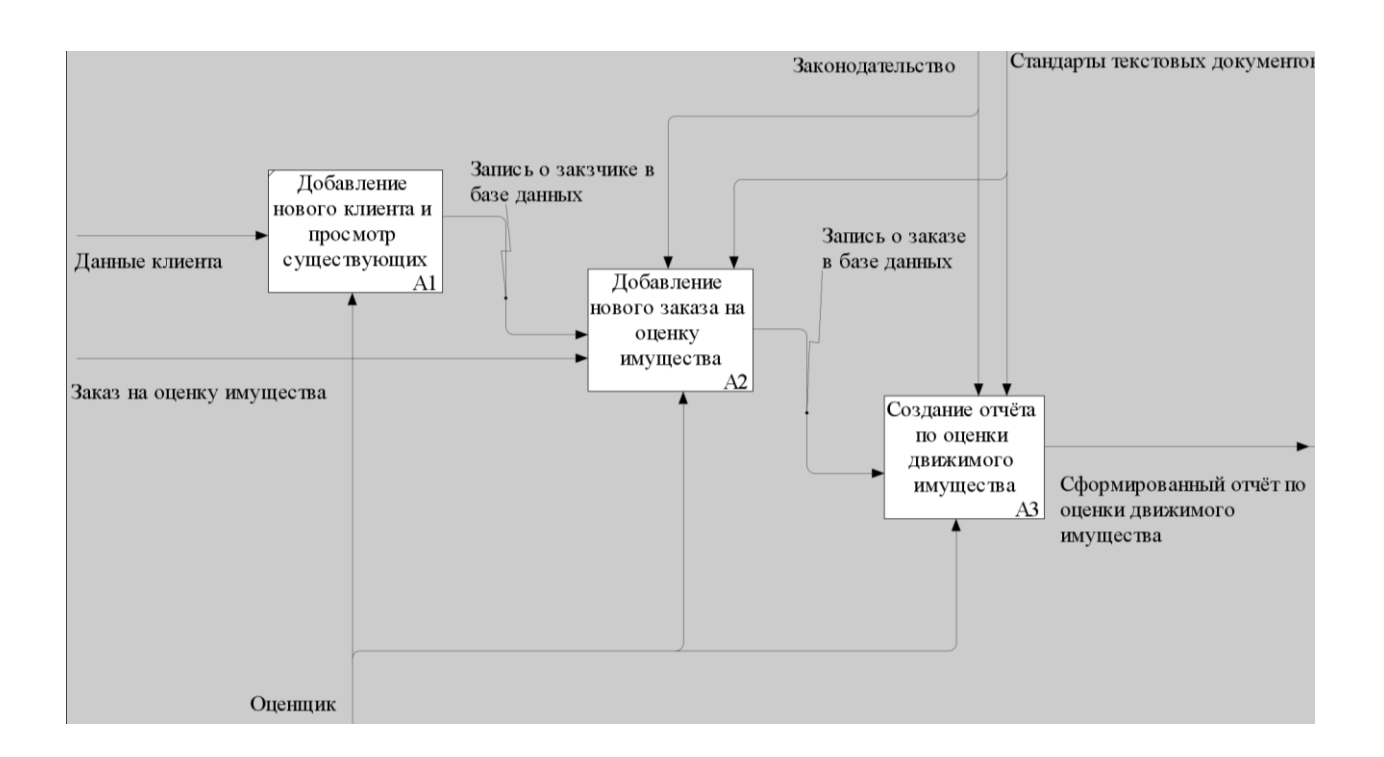

Рисунок 3 – Декомпозиция контекстной модели AS-IS

Далее была проведена декомпозиция процессов на еще более низкий уровень. Результат декомпозиции процессов показан на рисунке 4.

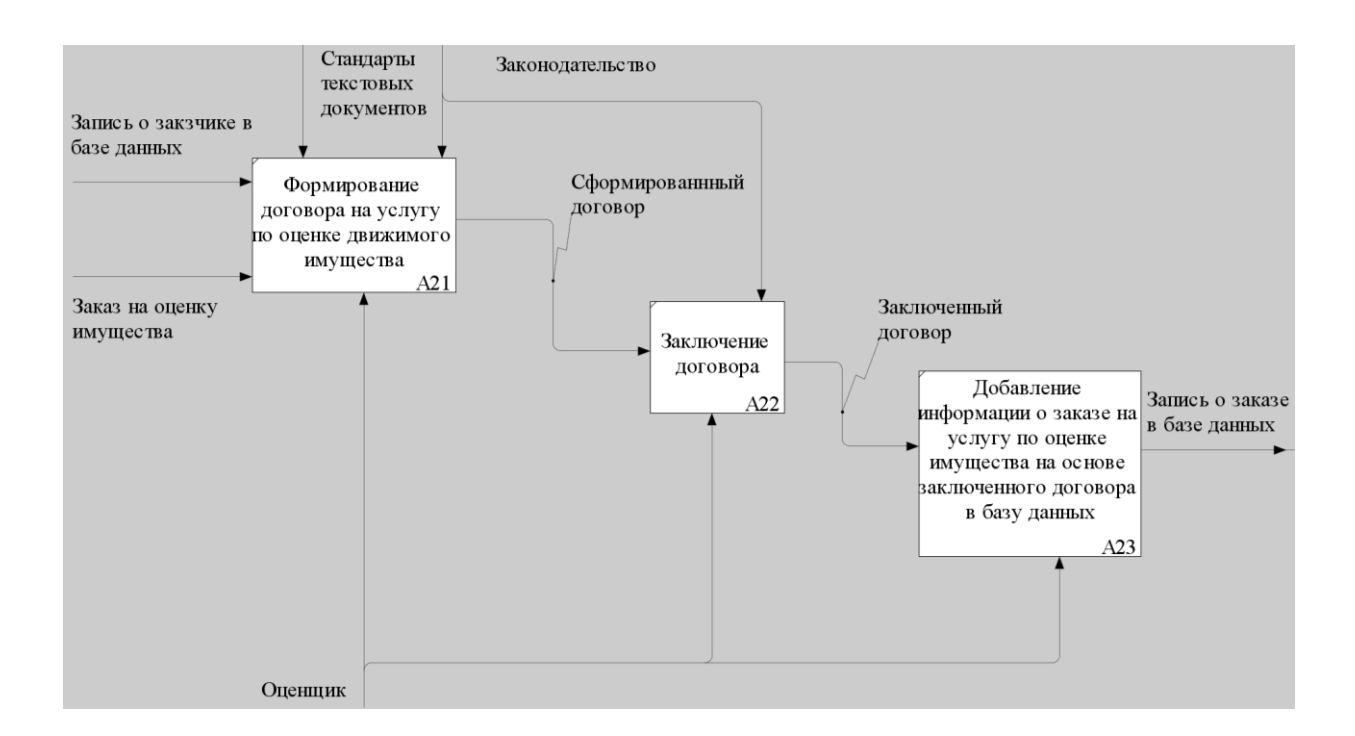

Рисунок 4 – Декомпозиция процесса «Формирование нового договора по

заказу на оценку имущества»

### Результаты декомпозиции процесса и A3 показан на рисунке 5.

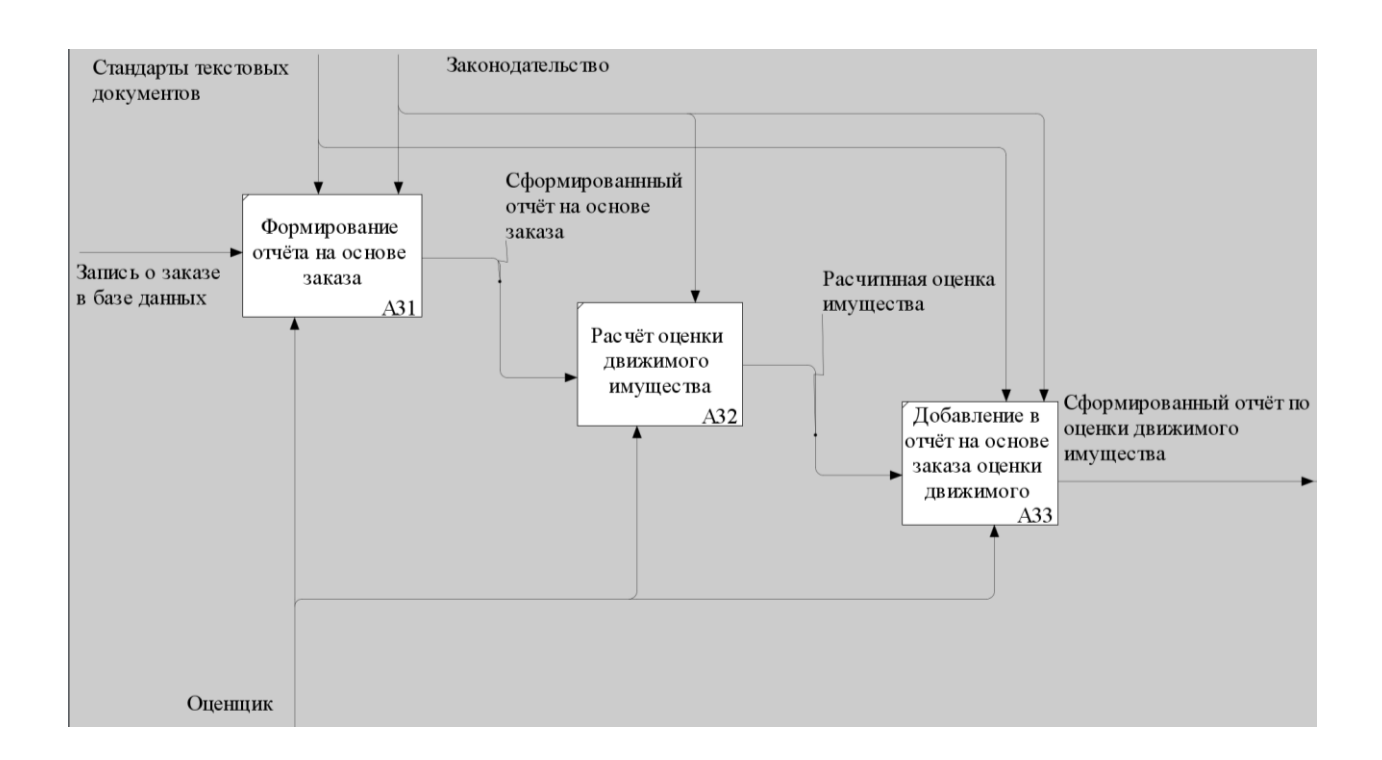

# Рисунок 5 – Декомпозиция процесса «Заключение договора по заказу на оценку имущества»

«После проведенного анализа модели можно сформулировать требования к проектируемой автоматизированной системе, описанные следующей главе» [1].

# **1.2.3 Обоснование необходимости автоматизированного варианта решения и формирование требований к проектируемой системы**

Для классификации атрибутов качества программных систем используется модель FURPS+, которая включает в себя пять основных категорий требований и несколько дополнительных ограничений. Пять основных категорий требований представляют собой следующие характеристики системы:

− функциональность: способность системы выполнять заданные функции;

− удобство использования: способность системы быть понятной, простой и удобной для пользователей;

надежность: способность системы работать без сбоев, ошибок и потерь данных;

− производительность: способность системы обеспечивать достаточный уровень скорости, мощности и эффективности;

поддержка: способность системы быть модифицируемой, тестируемой, настраиваемой и совместимой с другими системами.

Дополнительные ограничения относятся к следующим группам требований:

проектирование: ограничения на архитектуру, стиль и стандарты проектирования системы;

разработка: ограничения на языки программирования, инструменты и методологии разработки системы;

интерфейсы: ограничения на взаимодействие системы с другими системами или компонентами;

физические: ограничения на размер, вес, форму или материалы системы.

Процессы «Формирование договора по заказу на оценку имущества» и «Заключение договора по заказу на оценку имущества», входящие в состав бизнес-процесса «Формирование и заключения договоров по заказам на оценку имущества», характеризуются следующими проблемами:

− низкая эффективность и надежность процесса генерации документов сотрудниками организации. Для решения этой проблемы предлагается реализовать функционал автоматического заполнения документов на основе данных из автоматизированной системы.

отсутствие автоматизированного управления клиентами и их заявками. Для решения этой проблемы предлагается реализовать функционал отслеживания клиентов, договоров и заказов клиента, а также создания и

хранения необходимых документов в базе данных автоматизированной системы.

В таблице 2 описаны требования к системе.

## Таблица 2 – Требования к системе

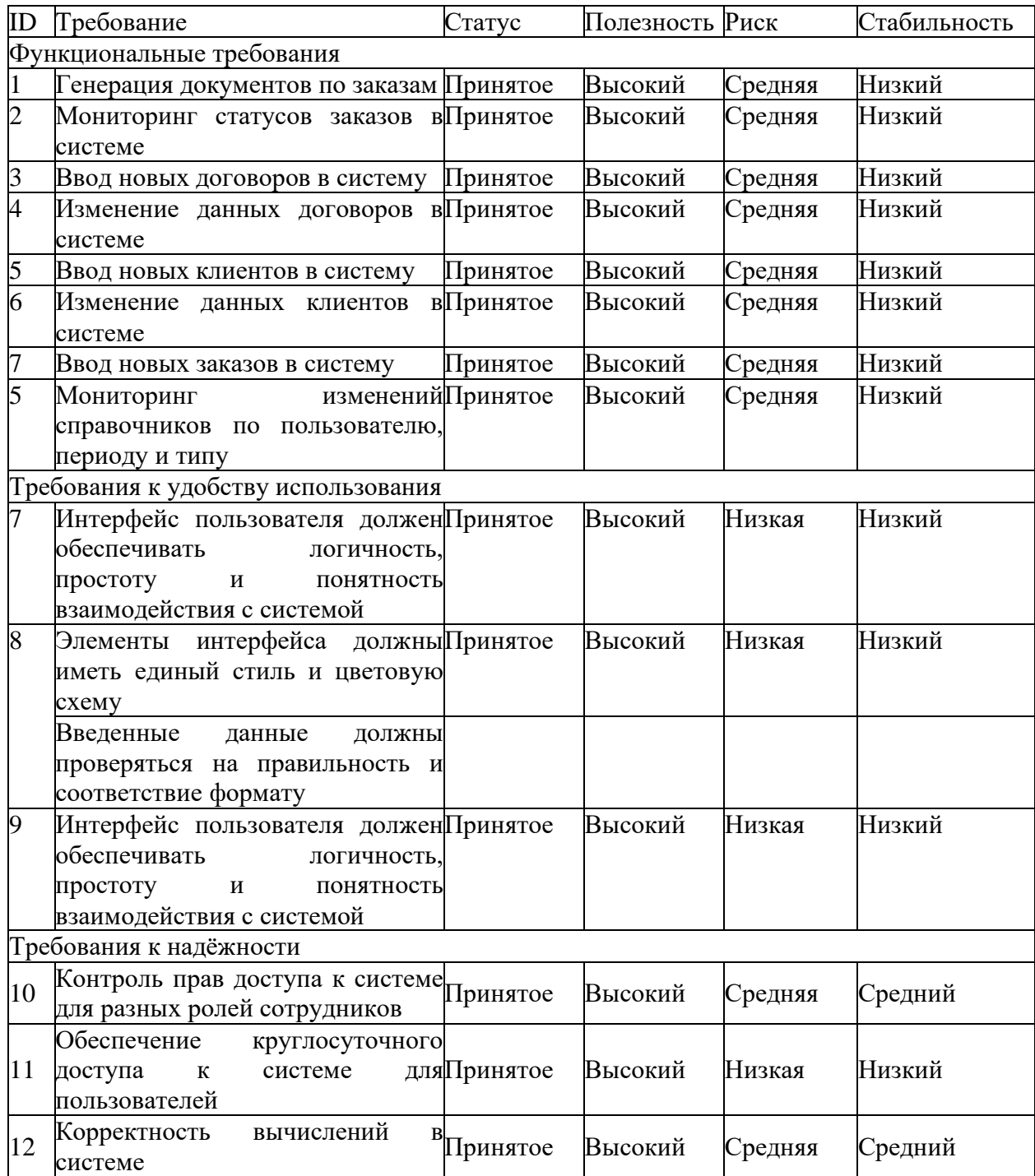

### Продолжение таблицы 2

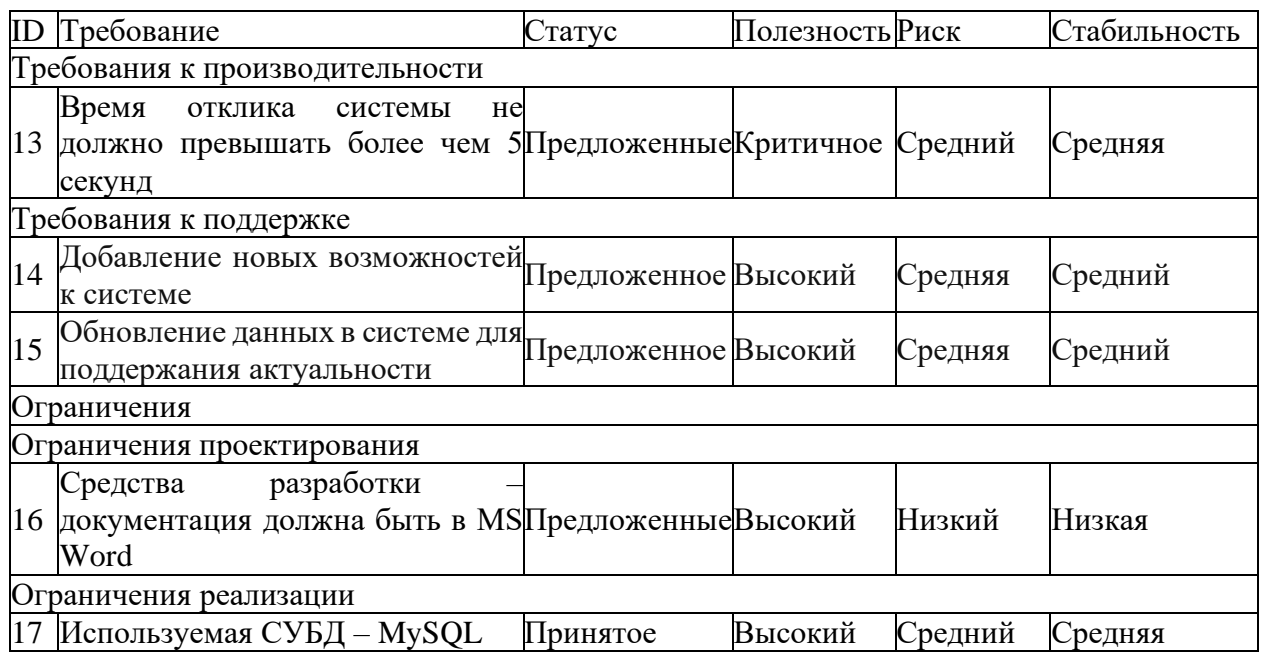

После определения всех проблем и требований следующим шагом является анализ существующих аналогов системы.

# <span id="page-14-0"></span>1.3 Анализ существующих разработок на предмет соответствия сформулированным требованиям

Для выбора направления проектирования оптимального автоматизированной системы необходимо провести анализ существующих аналогов на рынке. Цель анализа - выявить сильные и слабые стороны требования различных систем учёта заказов  $\overline{M}$ определить  $\mathbf{K}$ удобству функциональности, использования, надежности, производительности и поддерживаемости проектируемой системы. В качестве критериев сравнения были выбраны следующие параметры: стоимость, количество пользователей, возможности интеграции с другими сервисами, наличие мобильных приложений, поддержка русского языка [15]. На основе этих параметров были рассмотрены следующие аналоги систем учёта заказов:

Bitrix24 - облачная система для организации работы компании, включающая модуль для управления клиентами, продажами, задачами, проектами и документами.

Bitrix24, пользовательский интерфейс изображен на рисунке 6.

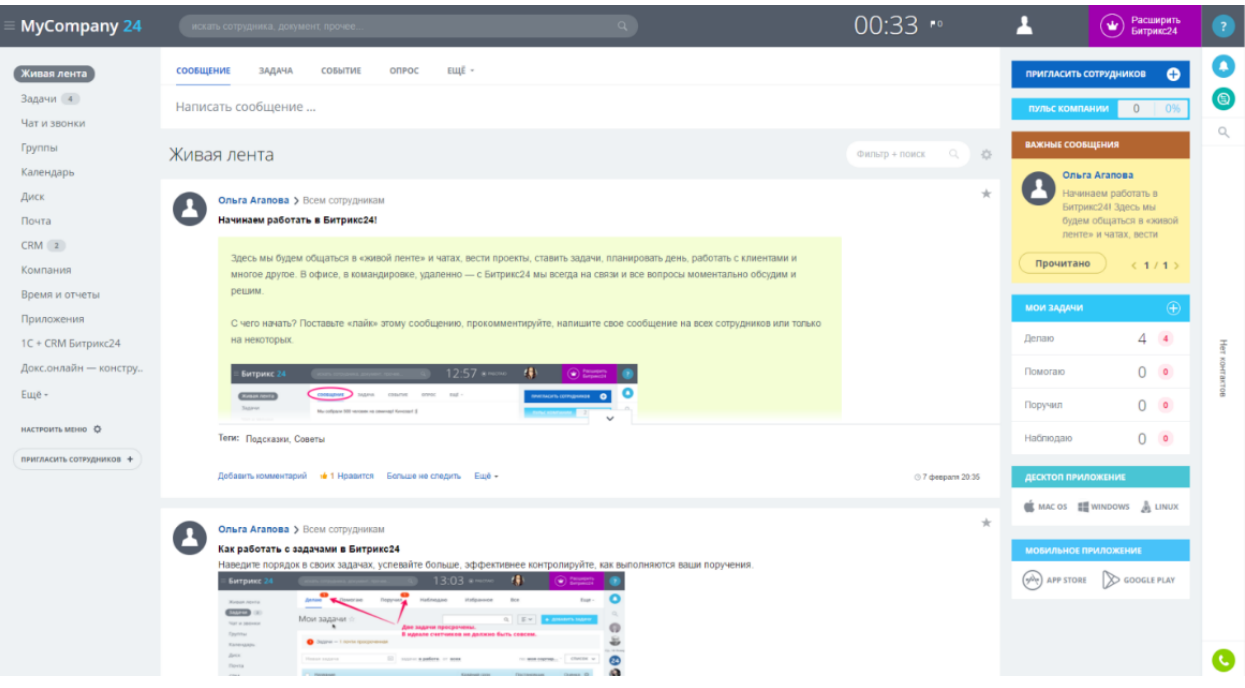

Рисунок 6 – Система Bitrix24

Bitrix24 обладает рядом достоинств, например:

- − IP-телефония;
- − облачное хранение данных предприятие;
- − эргономичность;

многофункциональное управление продажами предприятия или организации.

bpm'online — это облачная система для управления отношениями с клиентом на всех этапах жизненного цикла предприятия: от привлечения до обслуживания и повторных продаж.

Система также предлагает множество удобных функций:

возможность создавать и развивать маркетинговые планы;

- − интуитивно-понятный и приятный интерфейс;
- − удобное управление заказами предприятия;
- − многофункциональный документооборот для предприятия;
- управление лидами;

7.

− возможность управление сервисом.

Система bmp'online, пользовательский интерфейс изображен на рисунке

bpmonline что я могу для вас сделать? > **R** Базис Kontparek b > online sales Продажи sales за 5 минут! **II** Аналитика **M**roris Вр Настройка **Дизайнер систе** Профиль Windows store 同图图目画

Рисунок 7 – Система bpm'online

Представим в таблице 3 достоинства и недостатки рассмотренных систем.

Таблица 3 – Сравнение аналогичных автоматизированных систем

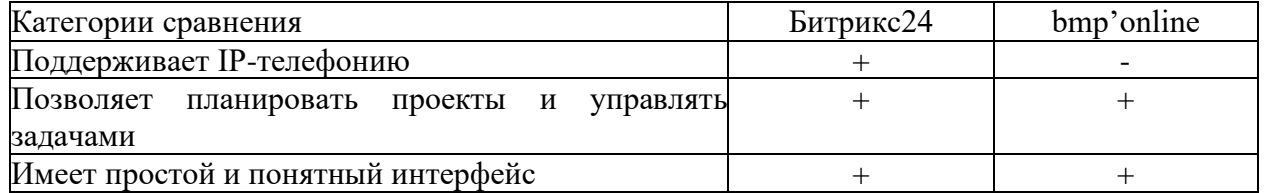

### Продолжение таблицы 3

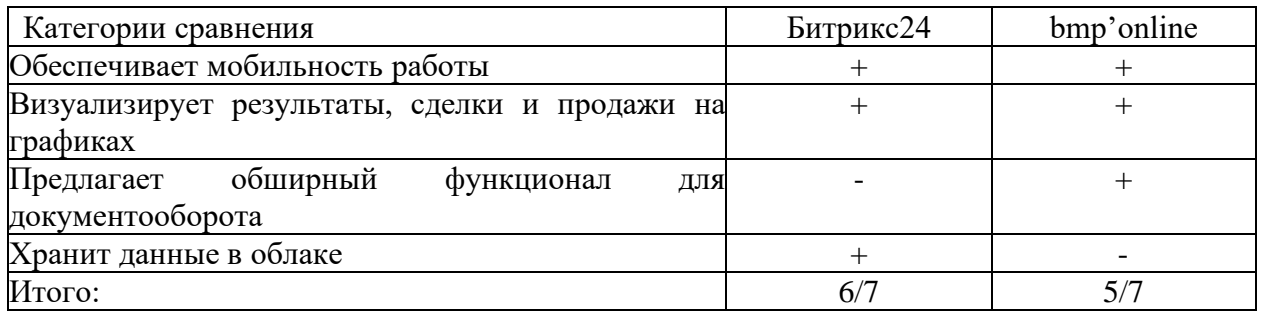

Теперь определимся с элементами системы и поставим задачу на проектирование и разработку новой автоматизированной системы.

### <span id="page-17-0"></span>1.4 Постановка задачи на разработку новой системы

Проектируемая автоматизированная система предназначена ЛЛЯ оценочной организации, чтобы повысить скорость и качество работы ее оценщиков. Задача разработки автоматизированной системы заключается в том, чтобы обеспечить надежное и качественное выполнение заказов на оценку и создание документов, отчетов, а также легкое и удобное отслеживание заказов. Изучение существующих аналогов систем учёта заказов, описанных в пункте 1.3, выявило определенные проблемы автоматизированных систем, поэтому для разработки автоматизированной системы были определены следующие основные задачи:

создание и базы данных, в которой хранится вся информация о клиенте и его контактах, заказах, договорах;

разработка удобного и современного интерфейса для сотрудников компании, который позволит легко освоить функционал автоматизированной системы, а также показывать оценщику, что произойдет после заполнения формы.

автоматизация заполнения шаблонов документов, чтобы избежать ошибок и сэкономить время на рутинном вводе данных в документы.

«Сотрудники организации «ФЁСТ ЭНД БЭСТ» теряют много времени и сил на выполнение излишних задач и подзадач для достижения основных своих целей. Поэтому необходима автоматизированная система, которая ускорит процессы и обеспечит более высокое качество и надежность их выполнения» [2].

### <span id="page-18-0"></span>1.5 Разработка модели бизнес-процесса «Как должно быть»

Одним из этапов разработки автоматизированной системы является построение модели бизнес-процесса «Как должно быть», которая отражает желаемое состояние и функционирование системы, данная модель изображена на рисунке 8. На модели показано, что в процесс вводится механизм «Автоматизированная система», отвечающий за автоматизацию указанных процессов.

Для дальнейшего анализа детализации этого процесса была составлена его декомпозиция, результат которой показан на рисунке 8.

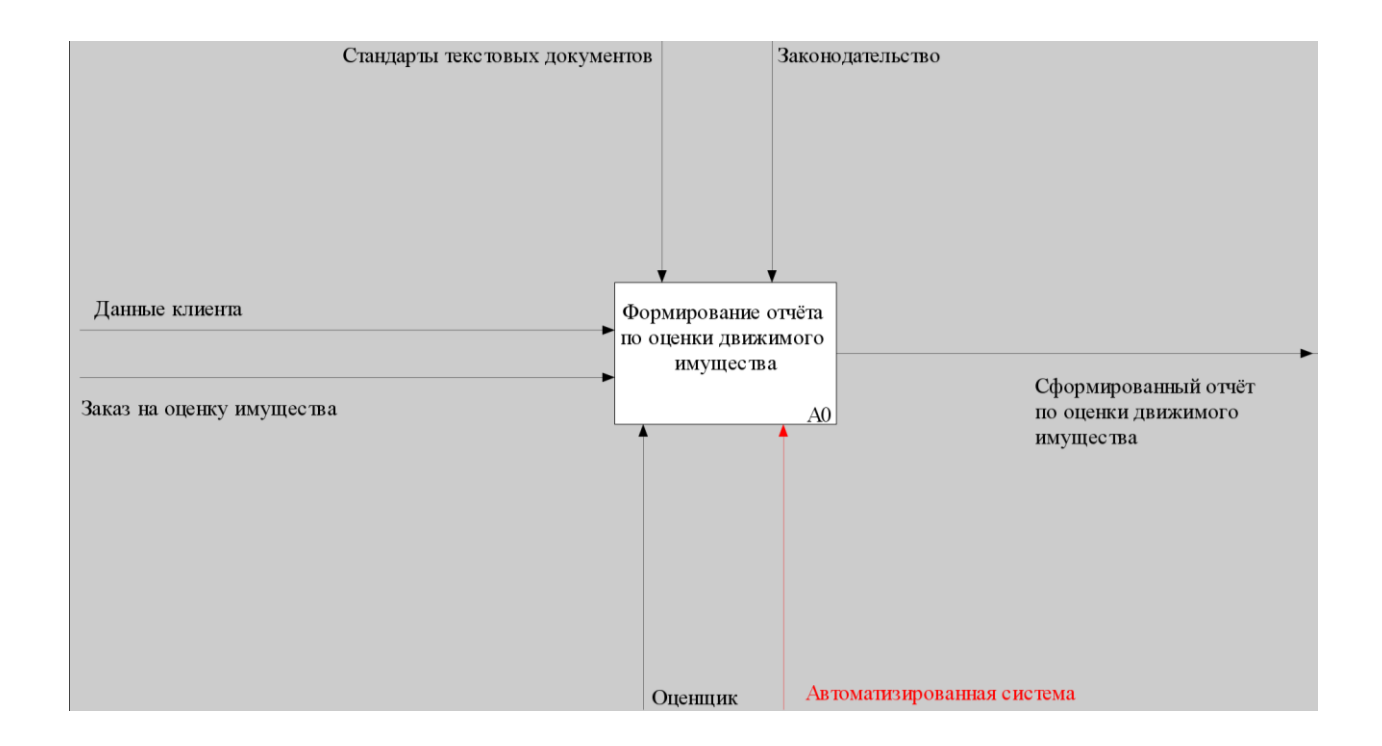

### Рисунок 8 - Контекстная модель ТО-ВЕ

С помощью введённой автоматизированной системы сотрудники компании смогут добавлять, редактировать и контролировать договора, заказы и заказчиков организации [16].

Для доступа сотрудника к системе и её функционалу необходимо пройти аутентификацию в системе используя данные от аккаунта. Добавление новых сотрудников в систему может выполнять только директор компании «ФЁСТ ЭНД БЭСТ».

Автоматизированное формирование документов с помощью автозаполнения позволит сотрудникам уменьшить время на создание и исключить вероятность ошибки при ручном заполнении.

Декомпозиция контекстной модели представлена на рисунке 9.

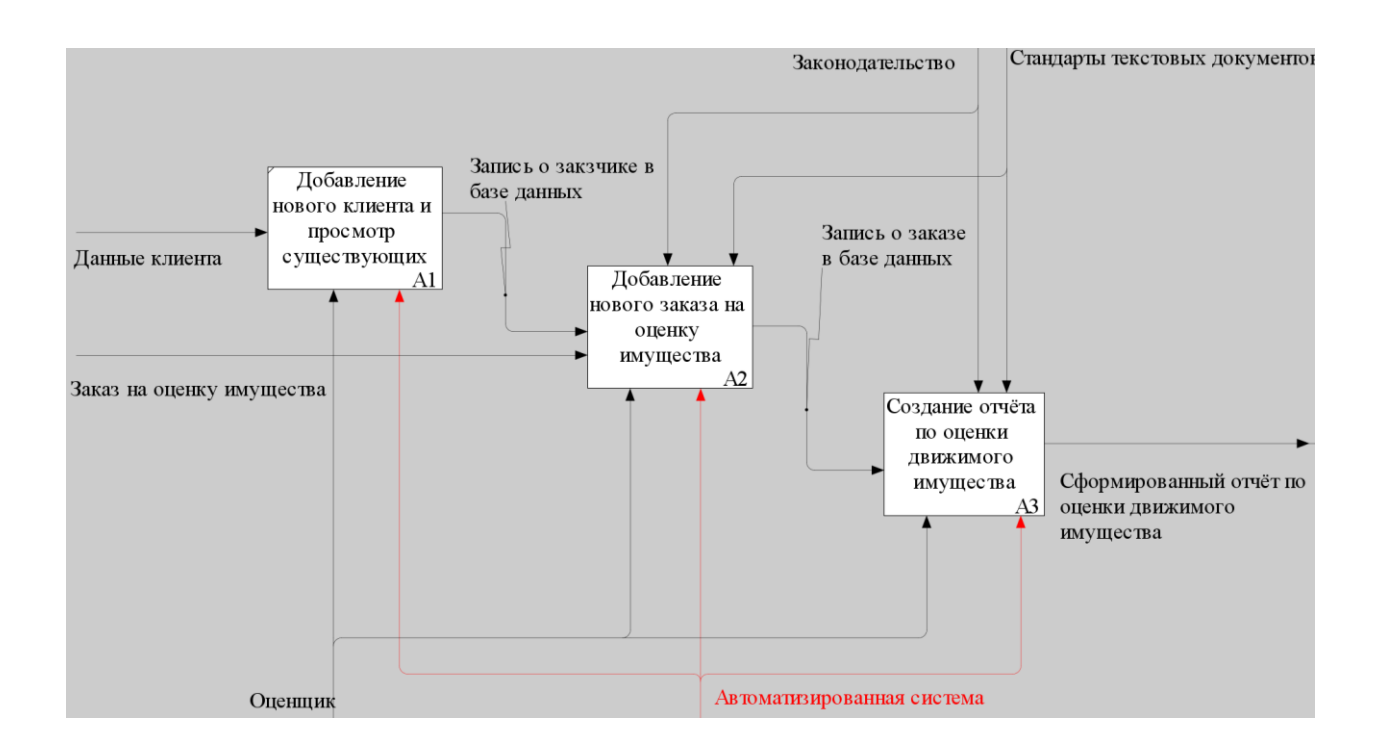

Рисунок 9 – Декомпозиция контекстной модели TO-BE

Таким образом, система способствует эффективному решению сложной и объемной задачи по выполнению заказов на услуги организации, повышает скорость работы по подготовке договорных и отчетных документов и снижает

количество ошибок совершаемых при составлении документов сотрудниками [9].

### Выводы по главе 1

В первой главе была выбрана технология концептуального моделирования на основе нотации IDEF0, которая позволяет описать структуру и функционирование системы в виде иерархического набора блоков и связей. С помощью этой технологии была построена диаграмма основных процессов деятельности отдела оценки компании «ФЁСТ ЭНД БЭСТ», которая отражает входы, выходы, управляющие и механизмы процессов. Также был проведен анализ существующих аналогов на рынке, выявлены их сильные и слабые стороны, а также определены критерии сравнения. На основе анализа была поставлена цель разработки автоматизированной системы для организации «ФЁСТ ЭНД БЭСТ», которая заключается в оптимизации бизнес-процессов формирования и обработки заявок и составления документов. Для достижения этой цели были выделены основные задачи, которые обусловили необходимость разработки новой системы. Таким образом, в главе были сформулированы требования к проектируемой системе и определены направления ее разработки.

### <span id="page-21-0"></span>Глава 2 Логическое проектирование системы

### <span id="page-21-1"></span>2.1 Выбор технологий логического моделирования системы

«Дальнейшая работа по моделированию включает в себя логическое моделирование, которое представляет собой метод проверки работы логической схемы на основе определённой модели данных. Методология реализуется с помощью определённых технологий и поддерживающих их стандартов и методов» [6].

Для построения логической модели автоматизированной системы необходимо выбрать подходящую технологию логического моделирования, которая позволит описать структуру и поведение системы на уровне логики данных и процессов. Технология логического моделирования определяет набор средств и правил для представления и анализа логической модели. технологий Существует множество логического моделирования, различающихся уровню абстракции, формализации,  $\Pi$ O нотации  $\mathbf{M}$ применимости к разным типам систем. Некоторые из них перечислены ниже:

IDEF1X - технология логического моделирования данных на основе сущностно-связочного подхода. Предназначена для проектирования реляционных  $6a3$ ланных. Использует графическую нотацию лля представления сущностей, атрибутов и связей между ними.

IDEF3 - технология логического моделирования процессов на основе сценарного подхода. Предназначена для описания функционирования системы в виде последовательности событий и условий. Использует графическую нотацию для представления объектов, действий и связей между ними.

UML - универсальный язык моделирования, поддерживающий различные виды логического моделирования. Предназначен для описания структуры и поведения системы в виде диаграмм классов, объектов, вариантов активностей. последовательности Использует использования.  $\mathbf{M}$ Т.Д.

графическую нотацию для представления элементов модели и связей между ними.

Для автоматизированной системы будет выбрана технология UML, так как она обладает следующими преимуществами:

универсальность: UML позволяет описывать различные аспекты системы с разными уровнями детализации и абстракции;

стандартизация: UML является международным стандартом моделирования, поддерживаемым большинством CASE-средств;

расширяемость: UML позволяет определять собственные типы элементов и связей с помощью механизма профилей;

интеграция: UML позволяет связывать разные виды диаграмм между собой и с другими артефактами разработки [22].

### <span id="page-22-0"></span>2.2. Логическая модель системы и ее описание

Логическая модель служит основой для разработки физической модели автоматизированной системы, которая учитывает специфику конкретной технологии баз данных [8].

Для создания логической модели была сконструирована диаграмма вариантов использования. Диаграмма вариантов использования позволяет описать систему на концептуальном уровне, выявить функциональные требования к системе и ее сценарии использования. «Также данный этап включает в себя создание и анализ диаграммы классов предметной области, в которой рассматривается элементную концепцию логической модели Разработанная системы»  $\lceil 7 \rceil$ . диаграмма вариантов использования представлена на рисунке 10. На диаграмме представлены следующие роли:

Директор - актор, который обеспечивает доступ остальным пользователям к системе, помогает с регистрацией в системе, составляет и публикует новости в системе и редактирует базу данных;

− Оценщик – актор, который выполняет оценку, составляет отчёты, заключает договора и создает новые записи в базе данных.

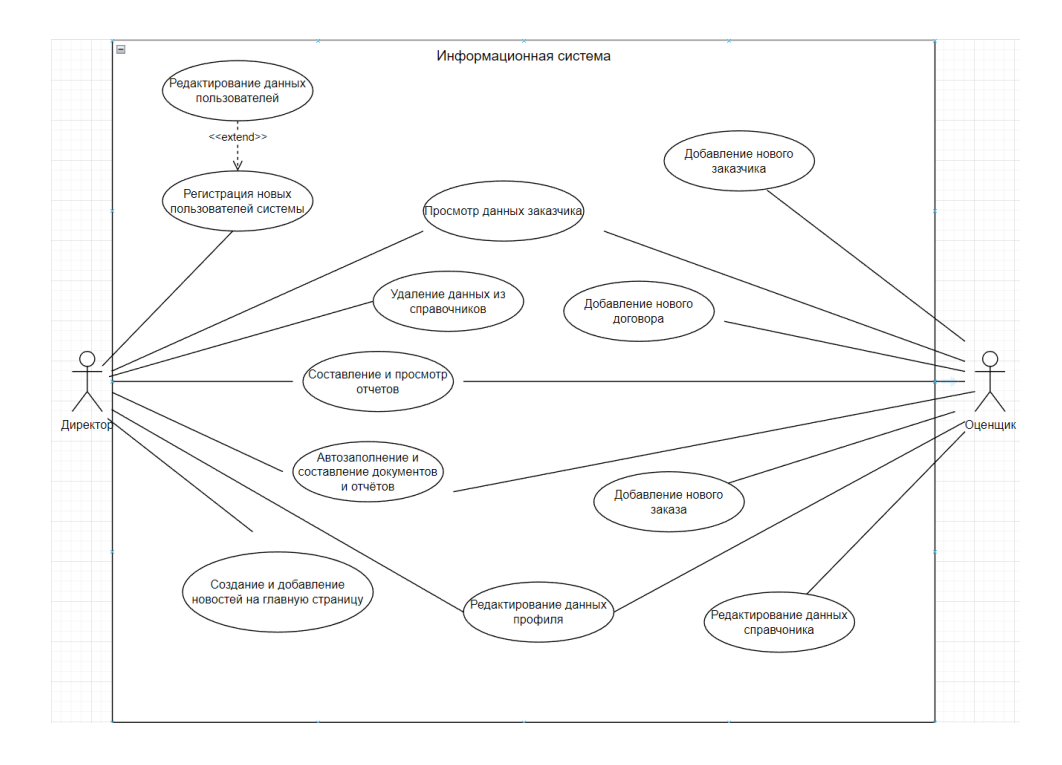

Рисунок 10 – Диаграмма вариантов использования

Краткая характеристика прецедентов диаграммы представлена в таблице

### 4.

### Таблица 4 – Характеристика прецедентов

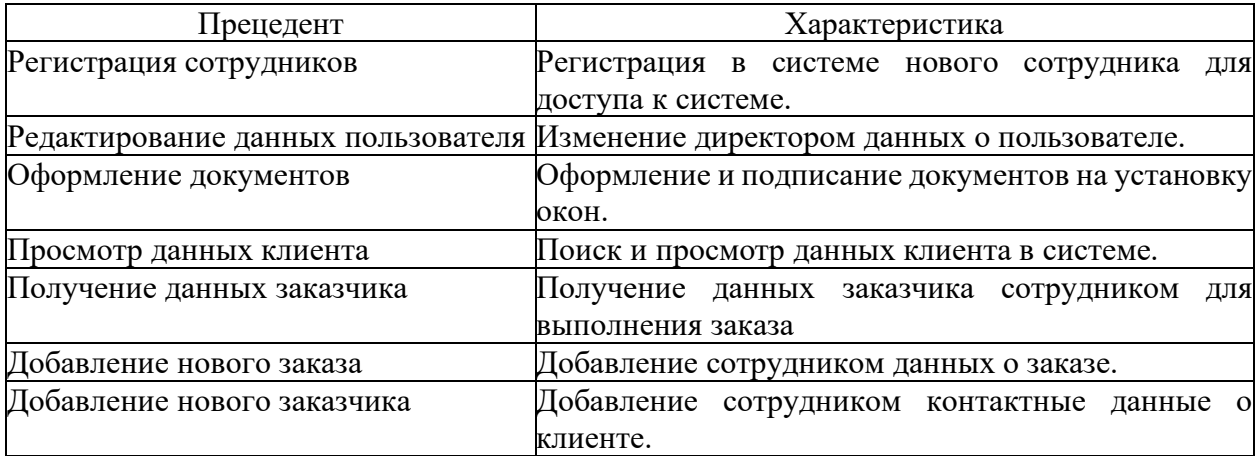

### Продолжение таблицы 4

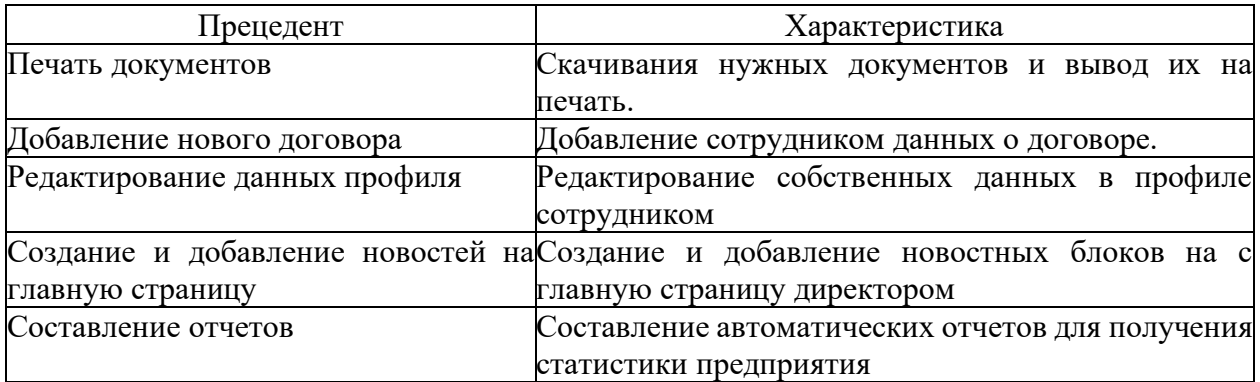

Для описания структуры и поведения системы с точки зрения ее классов, их атрибутов, методов и отношений между ними была разработана диаграмма классов. Диаграмма классов представлена на рисунке 11. Диаграмма классов позволяет анализировать и проектировать объектно-ориентированные системы, определять их архитектуру, спецификацию и реализацию [5].

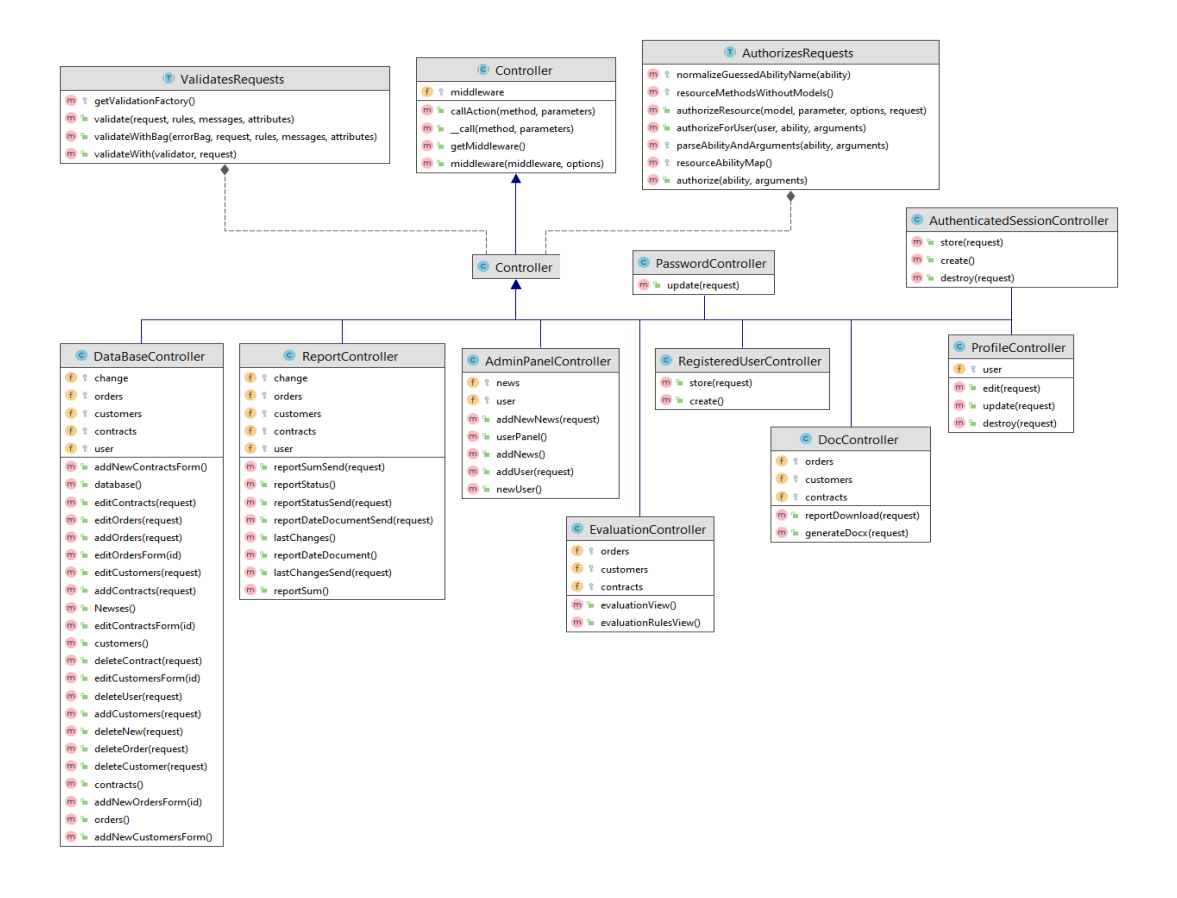

Рисунок 11 – Диаграмма классов

С помощью использования разработанных диаграмм классов и диаграммы вариантов использования будет построена логическая модель базы данных системы.

#### <span id="page-25-0"></span>2.3 Разработка логической моделей данных системы

Логическая модель автоматизированной системы представляет собой абстрактное описание структуры и связей данных, которые необходимы для реализации функций системы. Логическая модель отражает сущности предметной области и их атрибуты, а также отношения между сущностями, которые могут быть один-к-одному, один-ко-многим или многие-ко-многим. Логическая модель не зависит от конкретных средств хранения и обработки данных, а опирается на логические правила и ограничения [4]. Логическая модель данных имеет пять сущностей: «Заказчик», «Пользователи», «Договора», «Изменения» и «Заказы».

Опишем подробно сущности «Заказчик», «Пользователи», «Договора», «Изменения», «Новости» и «Заказы», представленные на логической модели:

сущность «Заказы» содержит в себе данные о заказе относящегося к договору, сумме, номер договора, объекте оценки и дате.

сущность «Пользователи» содержит данные о пользователях системе наименование пользователя и пароль для входа в систему, и электронная почта. Роль по умолчанию стоит user, то есть сотрудник со стандартным набором прав в системе;

сущность «Договора» содержит в себе информацию о документах сформированных при составлении отчётов и договоров организации - дата и время добавления, объекты, сумма;

сушность «Заказчики» содержит данные о заказчиках их контактах – Наименование, ФИО, электронная почта и телефон.

сущность «Изменения» содержит данные о изменениях в справочниках - Тип, запись, пользователь, старое значение и новое значение.

сущность «Новости» содержит данные о новостях системы Тип, запись, дата.

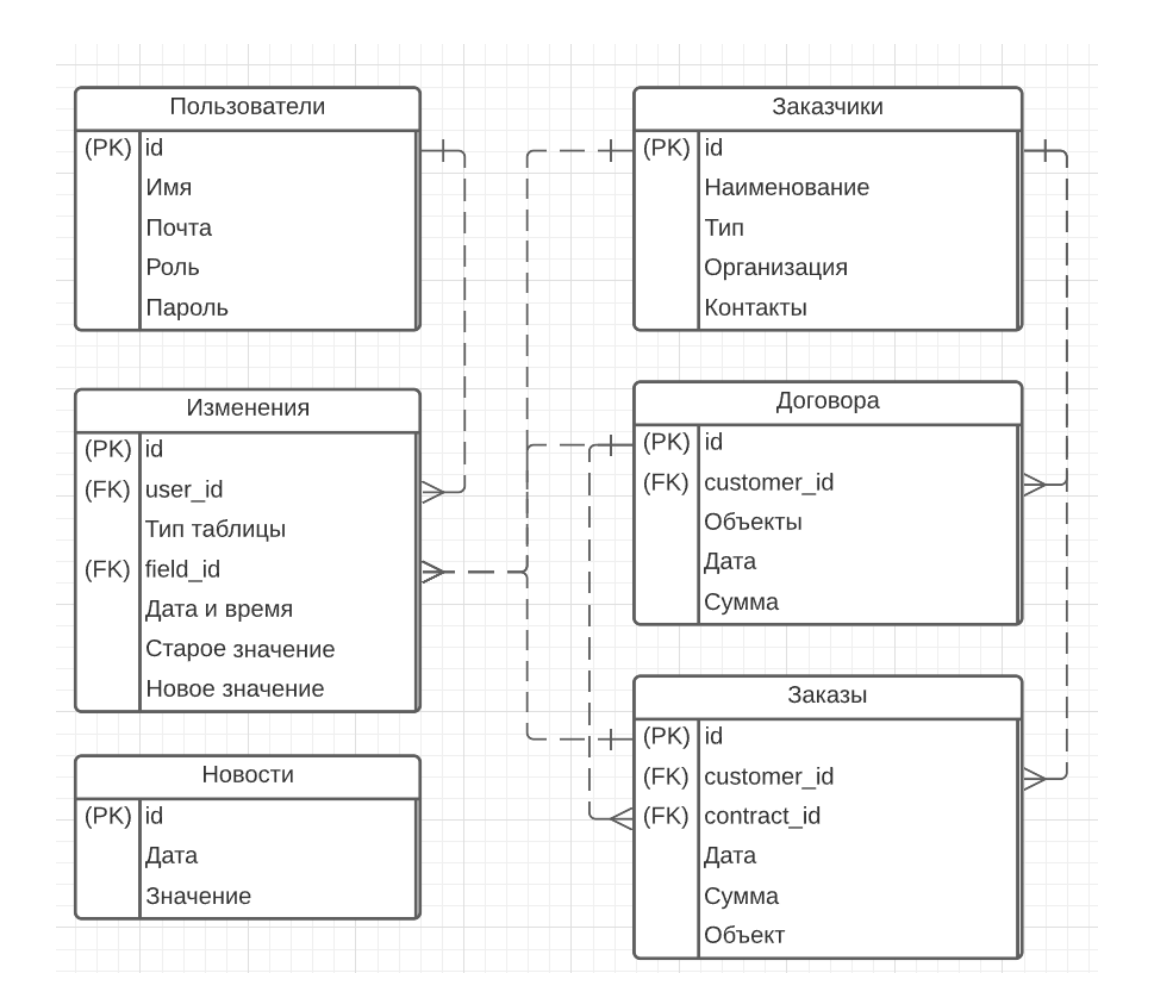

Логическая модель изображена на рисунке 12.

Рисунок 12 - Логическая модель данных

# **2.4 Схема взаимосвязи программных модулей и информационных файлов**

На основе логической модели данных автоматизированной системы построена структурная схема меню и навигации автоматизированной системы, схема представлена на рисунке 13.

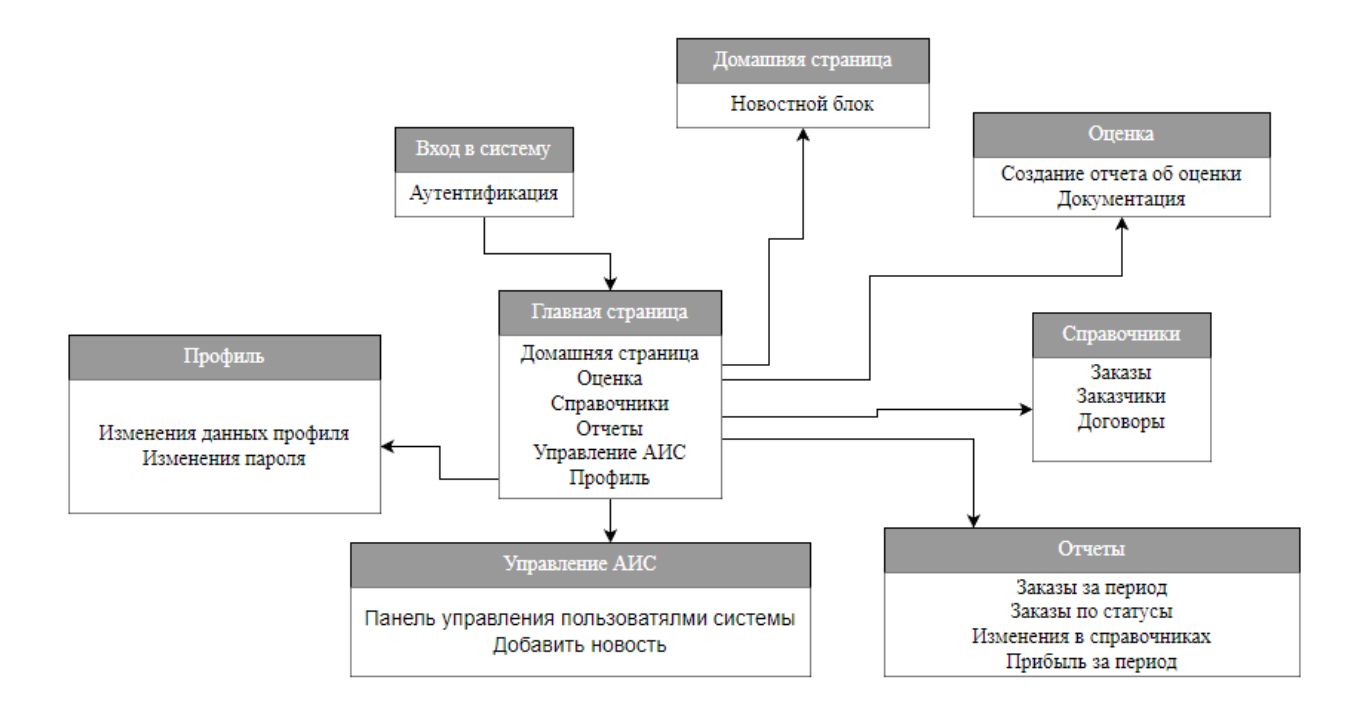

Рисунок 13 – Схема меню и навигации автоматизированной системы

В следующей главе будут описано физическое проектирование автоматизированной системы.

Выводы по главе 2

Во второй главе с помощью сконструированных диаграммы классов и диаграммы вариантов использования была создана и подробно описана логическая модель автоматизированной системы, которая является основой для ее дальнейшей реализации. Также была спроектирована структурная схема меню будущей автоматизированной системы.

### <span id="page-28-0"></span>Глава 3 Физическое проектирование системы

#### <span id="page-28-1"></span>3.1 Выбор архитектуры системы

Для разработки автоматизированной системы необходимо выбрать подходящую архитектуру, которая определяет структуру и взаимодействие компонентов системы. Существуют различные виды архитектур, но наиболее распространенной является трехзвенная архитектура, которая предполагает наличие трех типов компонентов: клиентского приложения, сервера приложений и сервера баз данных, данная архитектура представлена на рисунке 14 [24-25].

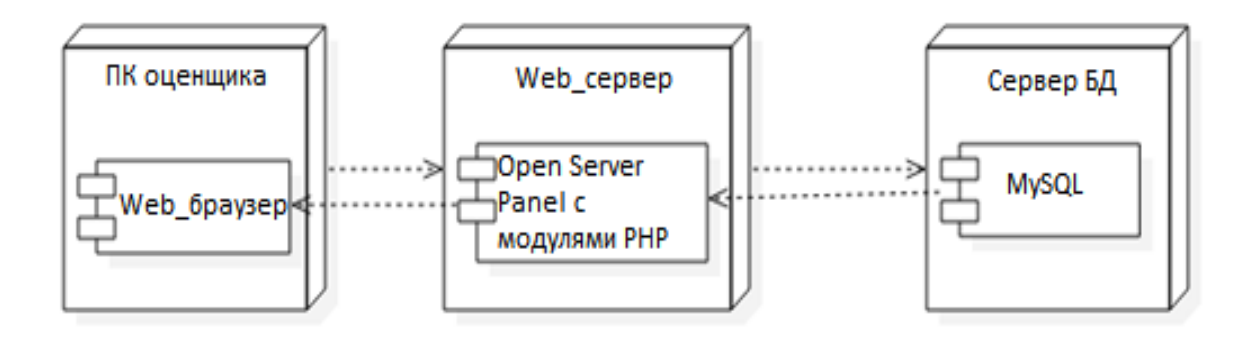

Рисунок 14 - Трехзвенная клиент-серверная архитектура

Автоматизированная трёхуровневой система, построенная на архитектуре, включает в себя:

Клиентское приложение представляет собой графический интерфейс, с которым работает пользователь. Оно обеспечивает ввод и вывод данных, а также реализует простую бизнес-логику, такую как проверка вводимых значений, шифрование, сортировка и т.д. Клиентское приложение не имеет прямого доступа к базе данных, а обращается к серверу приложений по сети.

Сервер приложений представляет собой программный компонент, который обрабатывает запросы клиентских приложений и выполняет

основную бизнес-логику системы. Он также управляет соединениями с сервером баз данных и обеспечивает целостность и безопасность данных. Сервер приложений может быть распределен на несколько физических узлов для обеспечения масштабируемости и отказоустойчивости системы.

− Сервер баз данных представляет собой программный компонент, который хранит данные системы в реляционной или другой форме. Он обеспечивает быстрый и надежный доступ к данным по запросам сервера приложений. Сервер баз данных также может поддерживать элементы бизнеслогики в виде хранимых процедур и триггеров.

Диаграмма развертывания системы, основанная на трёхзвенной архитектуре представлена на рисунке 15.

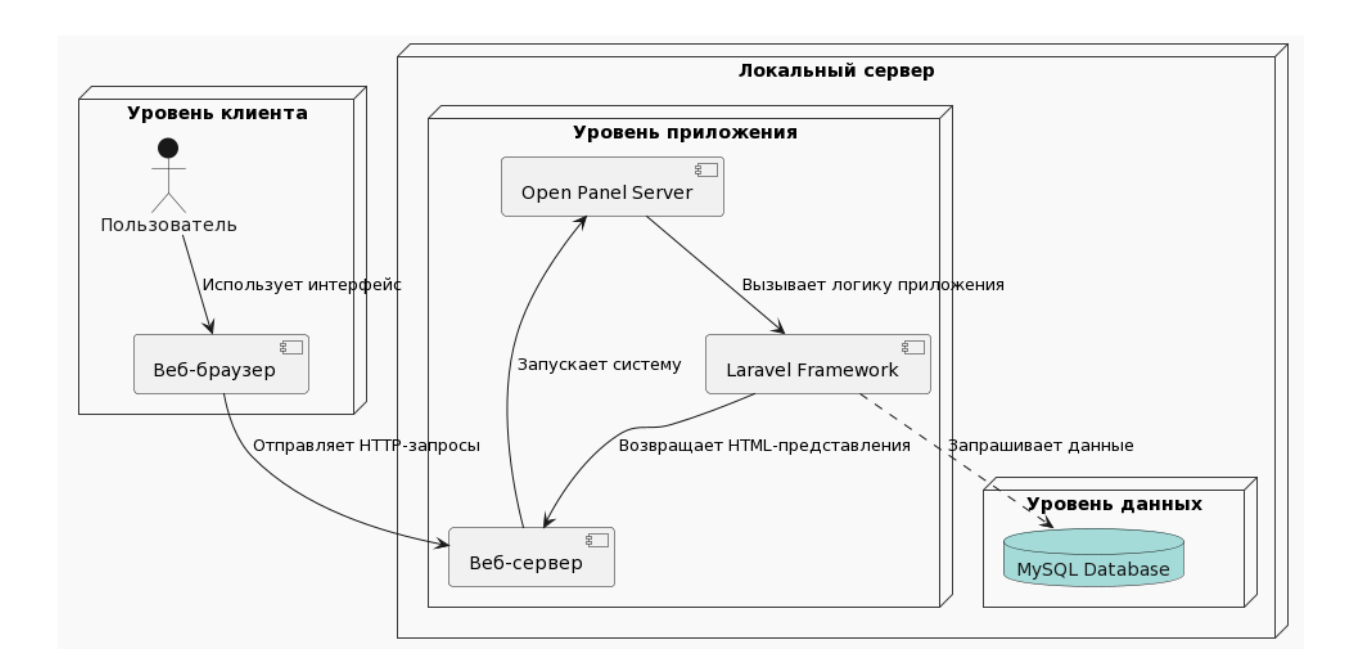

Рисунок 15– Диаграмма развертывания системы

Трехзвенная архитектура имеет ряд преимуществ по сравнению с другими видами архитектур, такими как однозвенная или двухзвенная. Она обеспечивает более высокую производительность, масштабируемость, конфигурируемость и безопасность системы. Она также позволяет разделить ответственность за разработку и поддержку разных компонентов системы между разными специалистами. Поэтому трехзвенная архитектура была выбрана для разработки автоматизированной системы.

### <span id="page-30-0"></span>3.2 Выбор технологий разработки

Чтобы создать автоматизированную систему необходимо выбрать технологии разработки, подходящие по выявленным критериям к системе и включающие в себя современный функционал.

Лля создания автоматизированной системы был выбран инструментарий разработки (IDE), редактор кода PHPstorm с фреймворком Laravel и IDE с текстовым редактором Atom. Давайте сравним их достоинства и недостатки, а также определим наиболее подходящую технологию для проектирования будущей автоматизированной системы [11].

PHPstorm – это интегрированная среда разработки (IDE) и редактор кода для PHP, созданный компанией JetBrains. PHPstorm поддерживает работу с различными фреймворками, такими как Laravel, Symfony, Drupal, WordPress и другими. PHPstorm также предоставляет множество функций для улучшения производительности и качества кода, таких как авто дополнение, отладка, рефакторинг, тестирование и интеграция с системами контроля версий.

бесплатный Atom  $\overline{\phantom{a}}$ это  $\boldsymbol{\mathrm{M}}$ открытый текстовый редактор, разработанный компанией GitHub. Atom основан на веб-технологиях и позволяет редактировать код на разных языках программирования с подсветкой синтаксиса, авто дополнением и другими функциями. Atom также поддерживает установку пакетов, которые расширяют его возможности и добавляют новые функции.

Характеристика технологий разработки описана в таблице 5.

### Таблица 5 - Сравнительный анализ технологий разработки

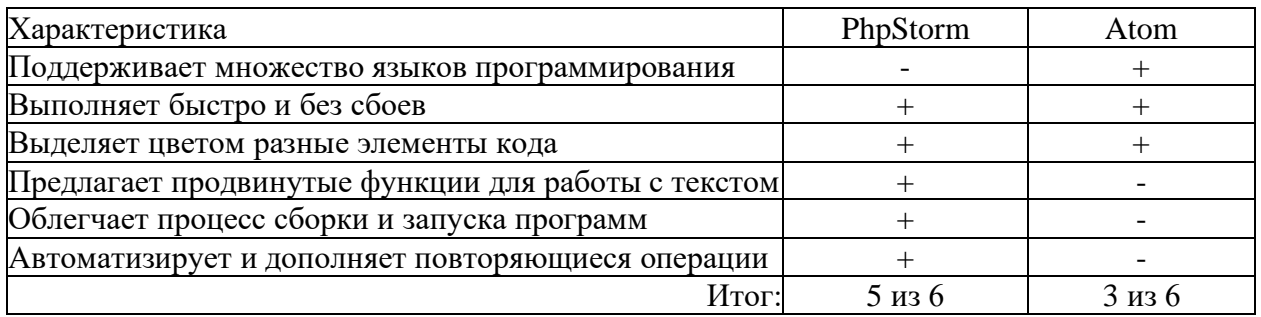

После подробного сравнительного анализа технологий разработки были получены выводы, что наиболее удобным и лучшим инструментом является интегрированная среда разработки PHPstorm с фреймворком Laravel. Главным критерием выбора была скорость работы, а также продвинутые возможности по обработке текста. Диаграмма компонентов системы основанная на фреймворке Laravel представлена на рисунке 16.

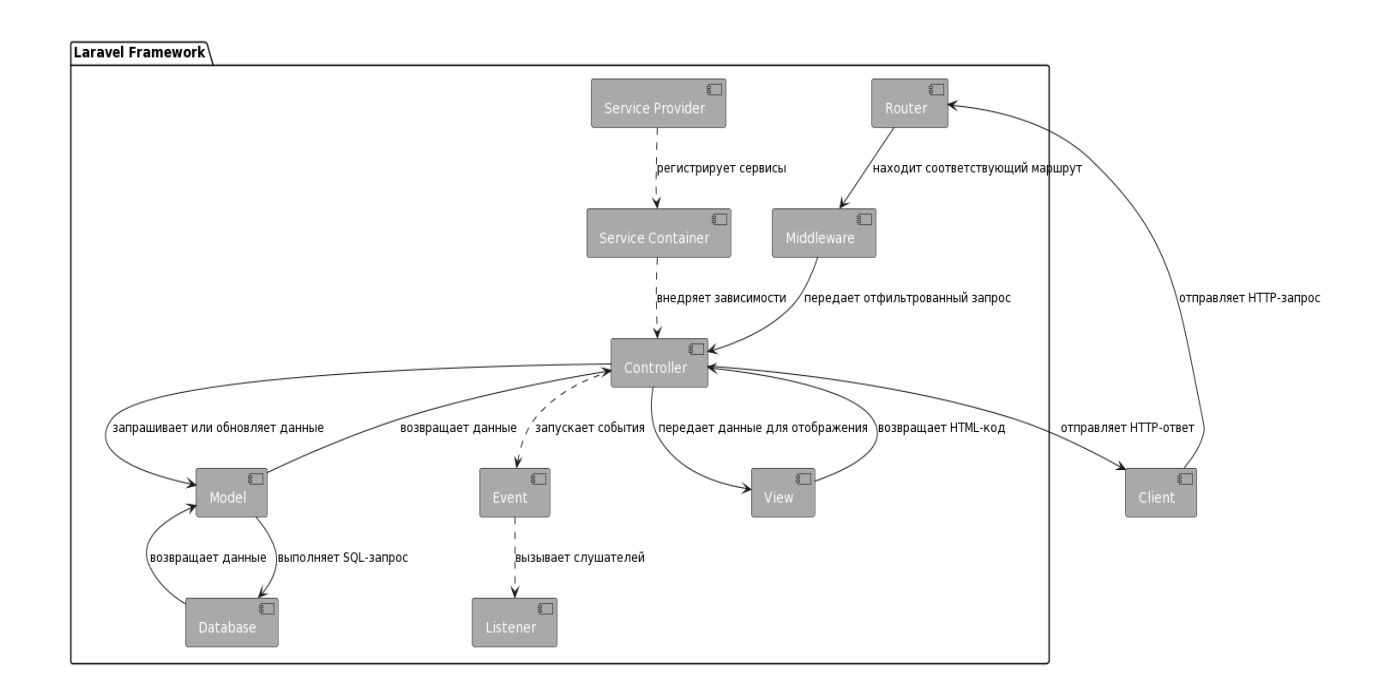

Рисунок 16 - Диаграмма компонентов системы

Теперь, когда определена технология разработки, перейдем к выбору СУБД.

### <span id="page-32-0"></span>3.3 Выбор СУБД

Одним из ключевых этапов при создании будущей автоматизированной системы является выбор программного продукта для управления базой данных. Он должен соответствовать всем определенным критериям, которые были описаны в таблице 6. Для сопоставительного анализа были отобраны PostgreSQL, MySQL, Oracle Database.

Таблица 6 – Сравнительный анализ СУБД

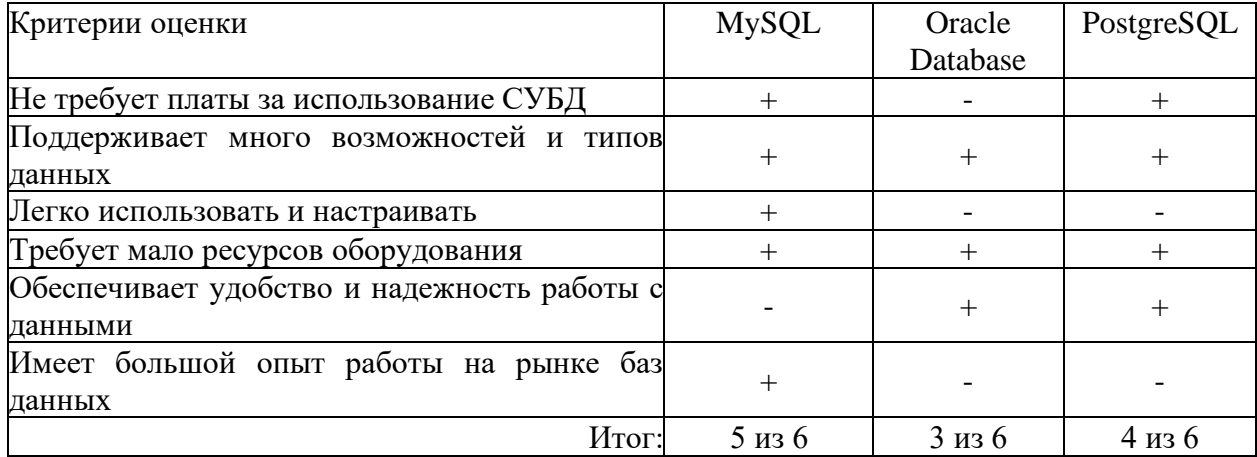

MvSOL — это наиболее популярная, полнофункциональная, свободно распространяемая с высокой функциональностью серверная СУБД, которая успешно справляется с различными сайтами и веб-приложениями. Изучить эту СУБД достаточно легко, так как в интернете вы без труда найдете много информации [14].

PostgreSOL — это открытая и мошная система управления реляционными базами данных, которая развивается уже более 35 лет и заслужила доверие пользователей за свою надежность, функциональность и производительность. PostgreSQL поддерживает множество возможностей объектно-ориентированного и расширяемого моделирования данных, а также совместима со стандартом SQL. PostgreSQL можно установить и использовать на разных платформах, включая Windows, Linux, macOS и другие.

Oracle Database — это одна из самых популярных и мощных систем управления реляционными базами данных, которая развивается компанией Oracle Corporation. Oracle Database поддерживает множество возможностей для хранения и обработки разных типов данных, таких как реляционные, объектные, пространственные, графовые, JSON и другие. Oracle Database также предлагает решения для обеспечения высокой производительности, надежности, безопасности и масштабируемости баз данных.

Проведя сравнительный анализ для выбора СУБД системы был сделан вывод, что MySQL соответствует всем требованием которые необходимы для успешной разработки системы и она будет использоваться как СУБД автоматизированной системы [23]. Теперь перейдем к построению физической модели данных.

### <span id="page-33-0"></span>3.4 Разработка физической модели данных системы

«Для разработки и управления базой данных автоматизированной системы предполагается применение phpMyAdmin. phpMyAdmin — это свободный и открытый набор инструментов в веб-приложении для администрирования MySQL. phpMyAdmin дает возможность просматривать и изменять данные, создавать и редактировать таблицы. После того, как в пункте 3.3 был выбран инструмент для разработки и СУБД - MySQL, перейдем к разработке и построению физической модели базы данных, которая показана на рисунке 17.

Данная модель описывает реализацию объектов логической модели на уровне объектов определенной базы данных» [10]. На данной модели присутствуют сущности: «customers», «contracts», «orders», «users», «news», «changes».

Сущности на физической модели «customers» и «contracts» имеют отношение один ко многим, такая же связь имеется между «contracts» и

«orders», «users» и «customers», «contracts» и «orders», «customers», «contracts» и «changes» [12].

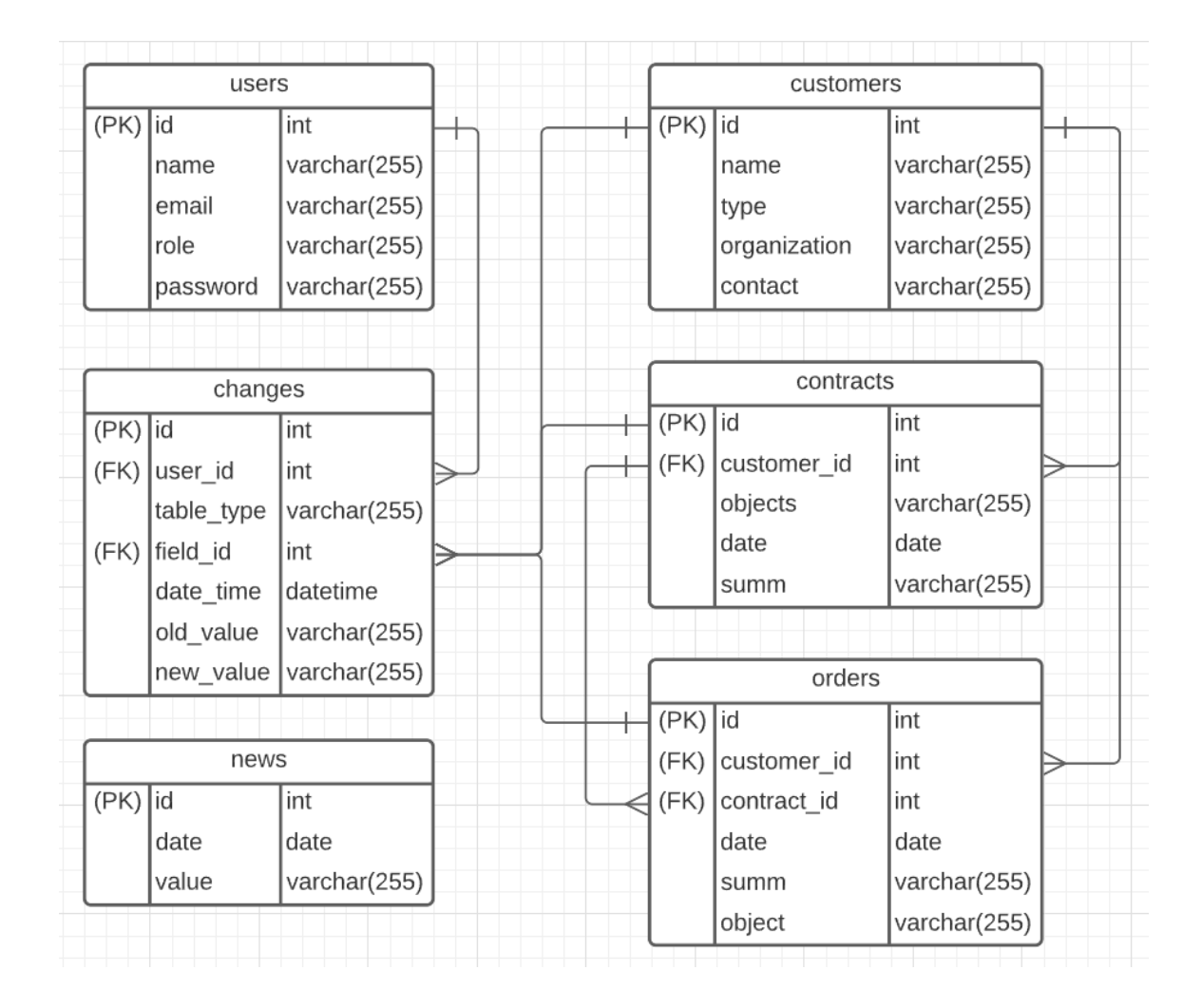

Рисунок 17 – Физическая модель данных

«После того, как была построена физическая модель базы данных автоматизированной системы и рассмотрены отношения между сущностями, перейдем к описанию функциональности автоматизированной системы» [13].

### <span id="page-34-0"></span>**3.5 Описание функциональности системы**

Опишем ключевые функции автоматизированной системы для ООО «ФЭБ». Работать с системой будет оценщик компании и директор организации.

На рисунке 18 представлена диаграмма последовательности.

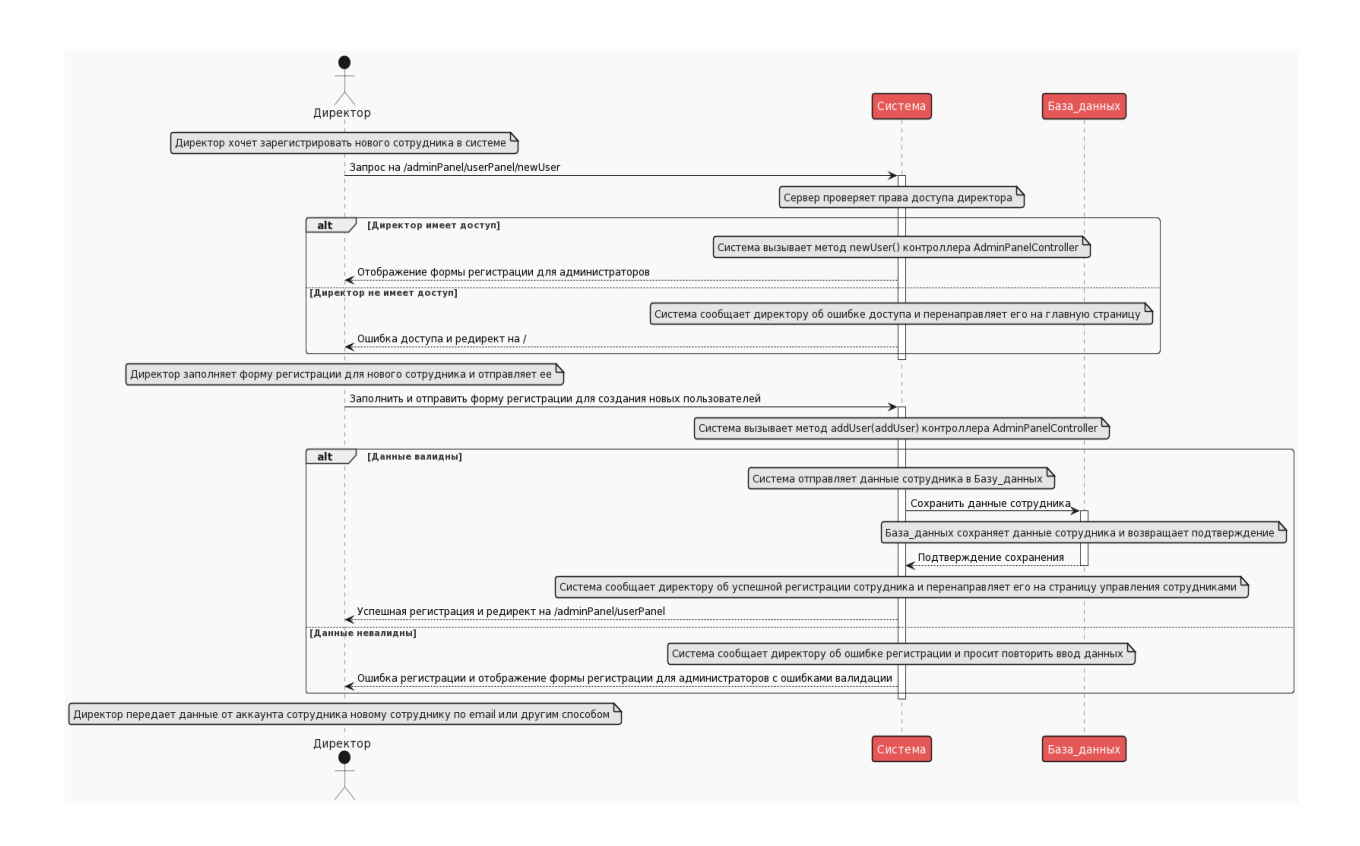

Рисунок 18 – Диаграмма последовательности процесса регистрации нового пользователя директором

Форма аутентификации представлена на рисунке 19, данные сначала отправляются в форму аутентификации, форма в свою очередь отправит данные на валидацию на сервер.

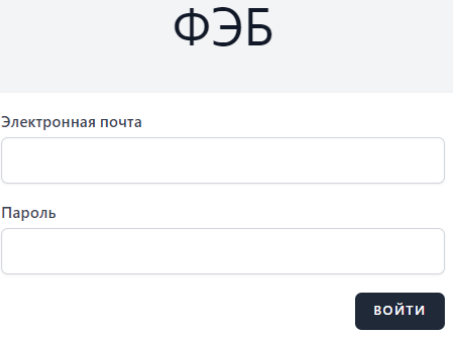

Рисунок 19 – Форма аутентификации пользователя для доступа к системе

Для получения доступа к системе сотруднику необходимо пройти аутентификацию в системе используя свои данные от аккаунта, который был предварительно создан директором в панели управления пользователями представленная на рисунке 20.

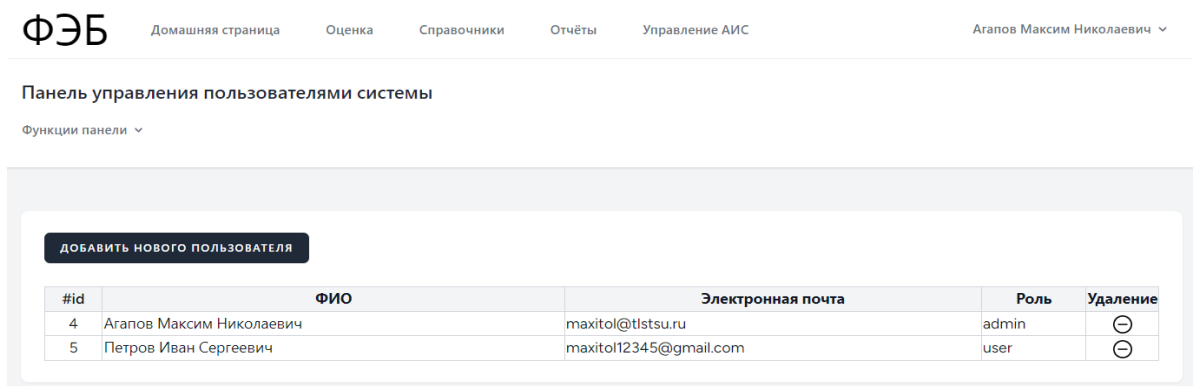

Рисунок 20 – Панель управления пользователями системы

Панель управления пользователями которая находится во вкладке панель управления системой доступна только пользователям с ролью admin. В данной панели пользователь может увидеть список пользователей системы их роль, электронную почту и имя. Также в данной панели пользователь может удалять пользователей в системе при использовании сопутствующей кнопке в таблице или же регистрировать новых пользователей воспользовавшись формой для регистрации новых пользователей, представленной на рисунке 21. Это необходимо для того, чтобы новые пользователи могли получить доступ к системе и к ее функциям.

После успешного прохождения аутентификации, которая необходима для того проверить подлинность пользователя или устройства, которые пытаются получить доступ к системе и защитить данные и ресурсы автоматизированной системы от несанкционированного доступа, вмешательства и воровства данных, система определяет роль пользователя для дальнейшего предоставления и разграничения функций системы, и

пользователь в лице оценщика попадает на главную страницу системы, которая изображена на рисунке 22.

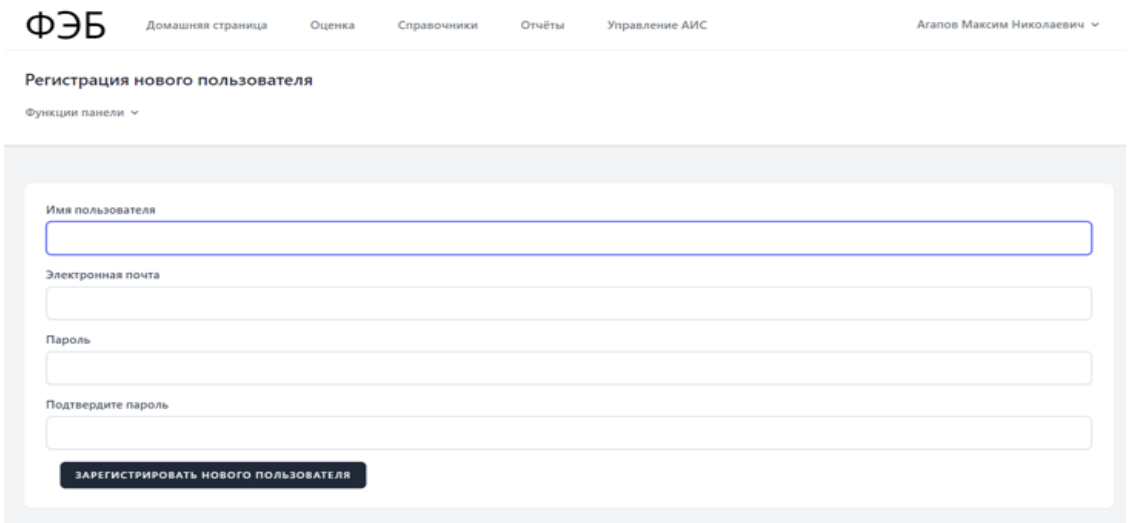

## Рисунок 21 – Форма регистрации новых пользователей системы

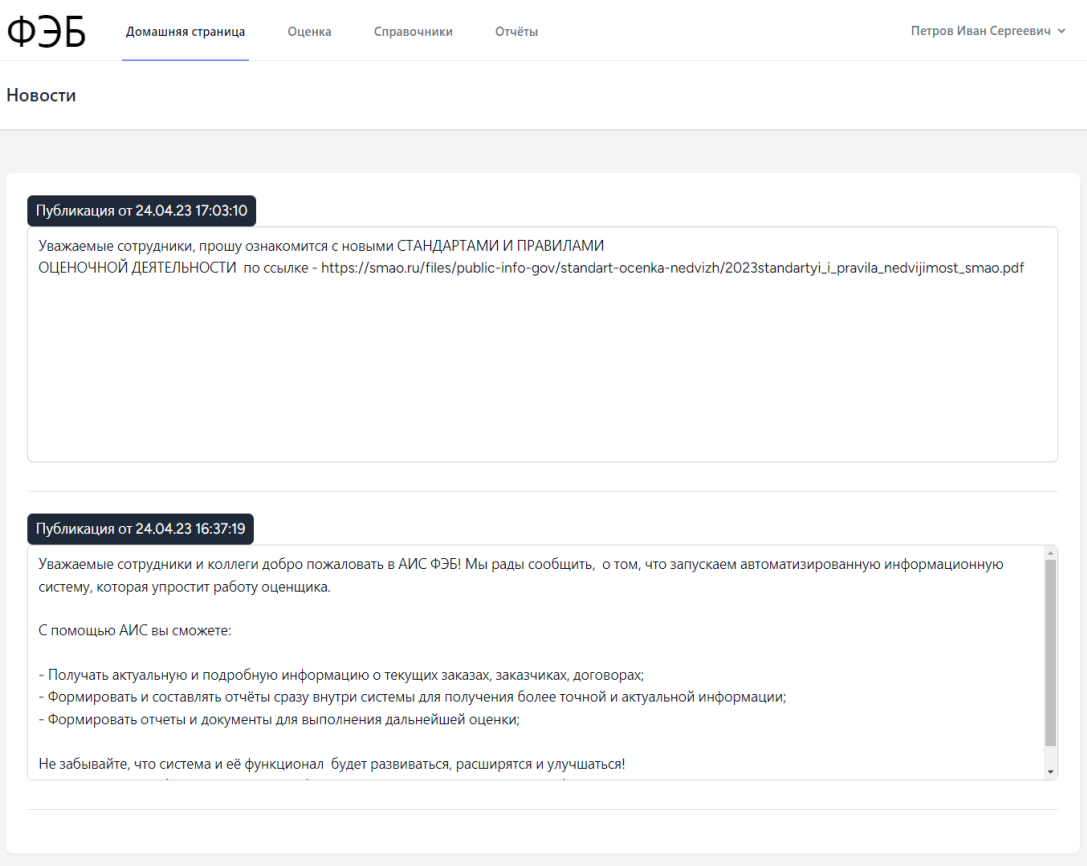

Рисунок 22 – Домашняя страница

На домашней странице находится новостной блок для своевременного информирования сотрудников о новостях в организации. Для того чтобы добавить новость пользователь с ролью admin должен перейти в панель управления системой и воспользоваться функцией панели по добавлению новости.

Панель управления системой и форма добавления новости представлена на рисунке 23.

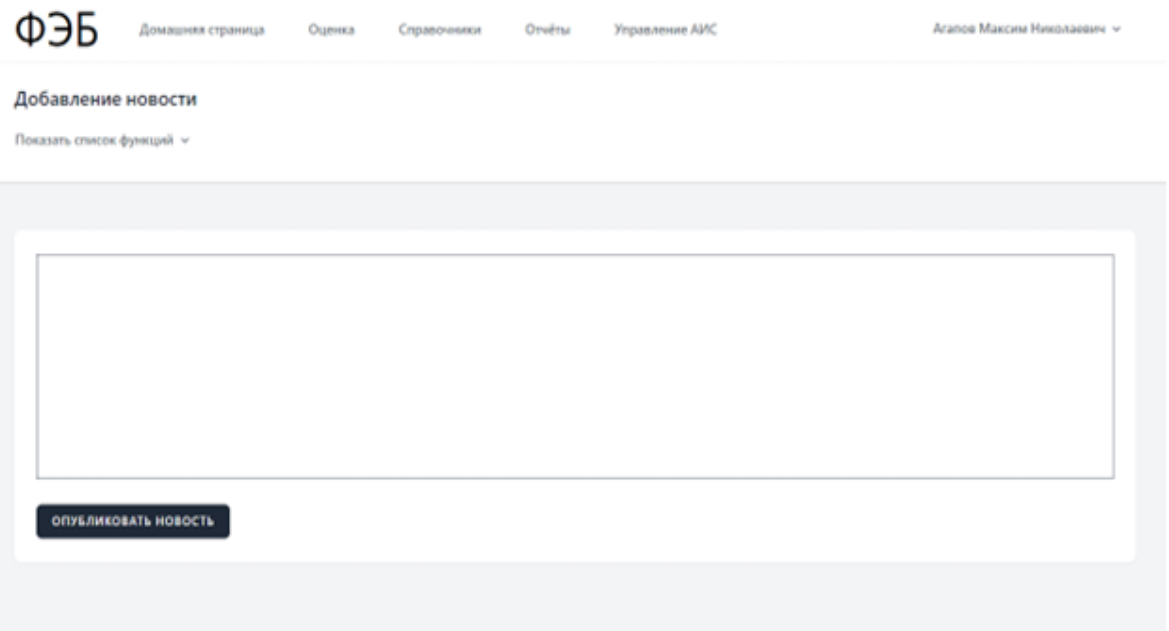

Рисунок 23 – Форма добавления новости на домашнюю страницу

На данном рисунке представлена форма для добавления новостных записей на домашнюю страницу, после заполнения и отправки которой новость записывается в базу данных и после пользователи могут увидеться новую запись на домашней странице.

Далее если пользователю требуется изменить данные аккаунта от системы он может воспользоваться формами для изменения информации профиля и изменения пароля перейдя на вкладку профиль, представленную на рисунке 24. Данная вкладка была разработана для того, чтобы пользователь могу управлять данными об аккаунте в автоматизированной системы.

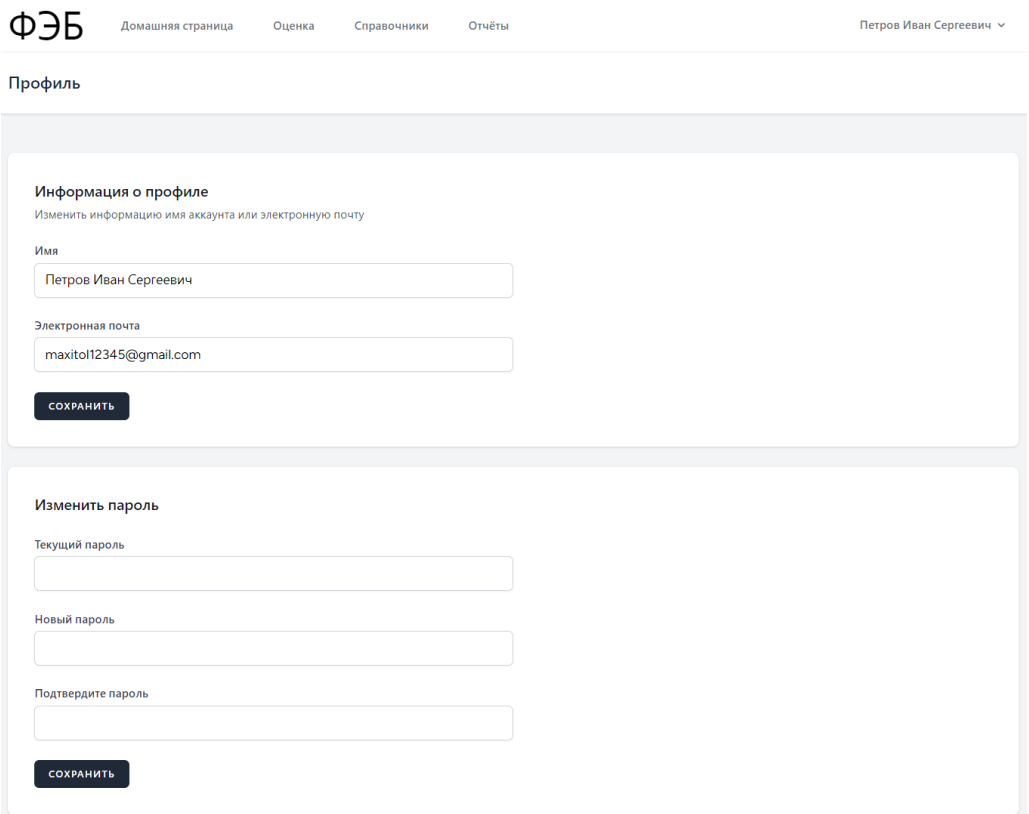

Рисунок 24 – Формы изменения данных аккаунта во вкладке профиль

Справочник «Заказчики» представлен на рисунке 25.

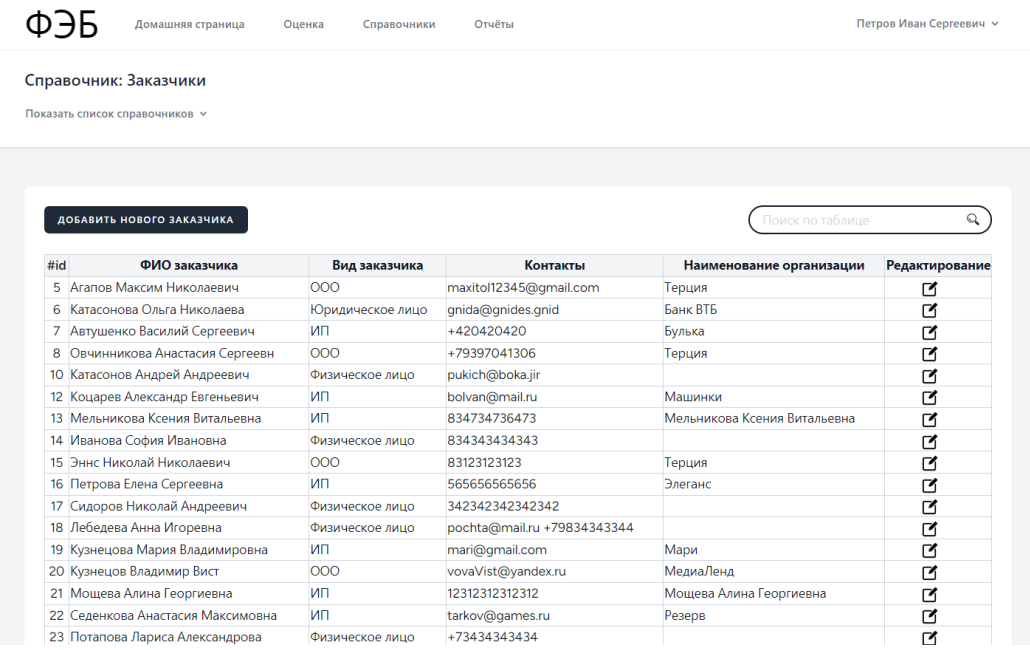

## Рисунок 25 – Справочник «Заказчики»

Если же заказчик впервые пользуется услугами организации, то оценщик добавляет нового заказчика перейдя на форму для добавления новых заказчиков. После заполнения полей информацией о заказчике пользователь отправляет данные на сервер, где в контроллере системы происходит обработка данных и добавления новой записи в таблицу базы данных, после чего пользователь может сразу увидеть новую запись в таблице справочника.

Таким образом пользователь может всегда обратиться к справочнику и получить нужную информацию о заказчике которая может быть полезна при работе с заказами. Форма добавления нового заказчика представлена на рисунке 26.

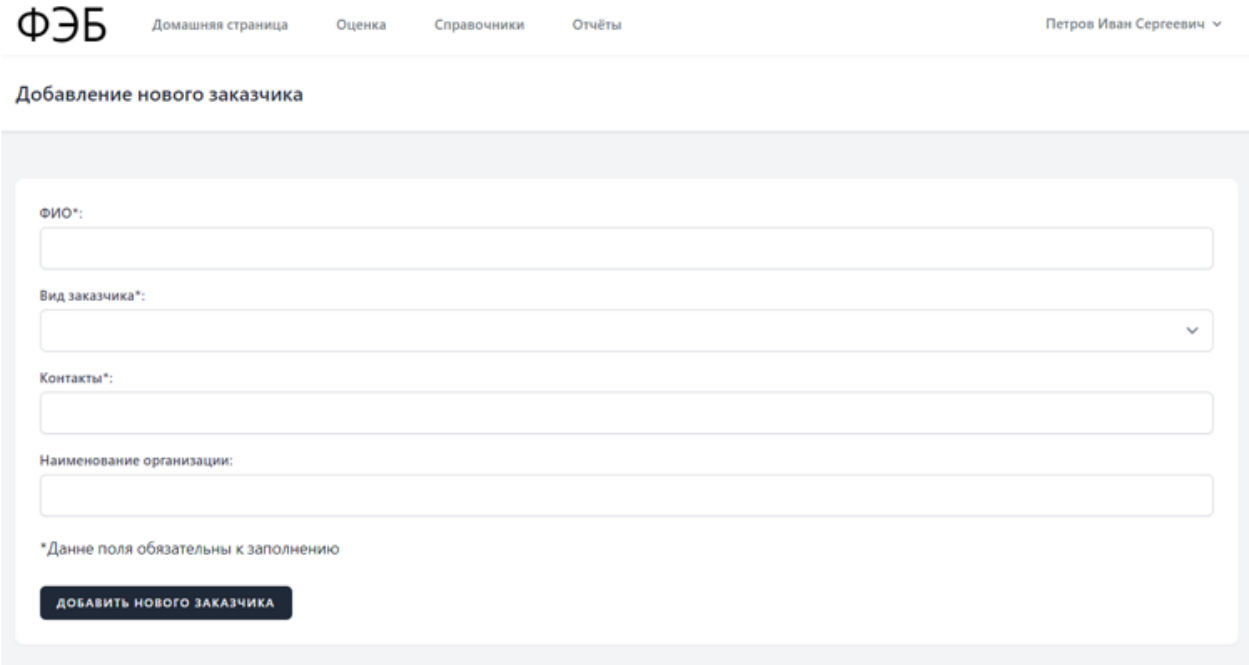

Рисунок 26 – Форма добавления нового заказчика

После того, как оценщик получил информацию о заказчике и о его заказе, он должен перейти во вкладку «Справочники», воспользовавшись кнопкой на навигационной панели системы. Во вкладке справочники пользователь обращается к справочнику заказчики, где построена таблица справочника, по которой он ищет информацию о заказчике, воспользовавшись функцией поиска по таблице.

Также пользователь имеет возможность изменять данные конкретного заказчика, воспользовавшись кнопкой для редактирования напротив записи о заказчике в таблице. Форма для изменения данных заказчика представлена на рисунке 27.

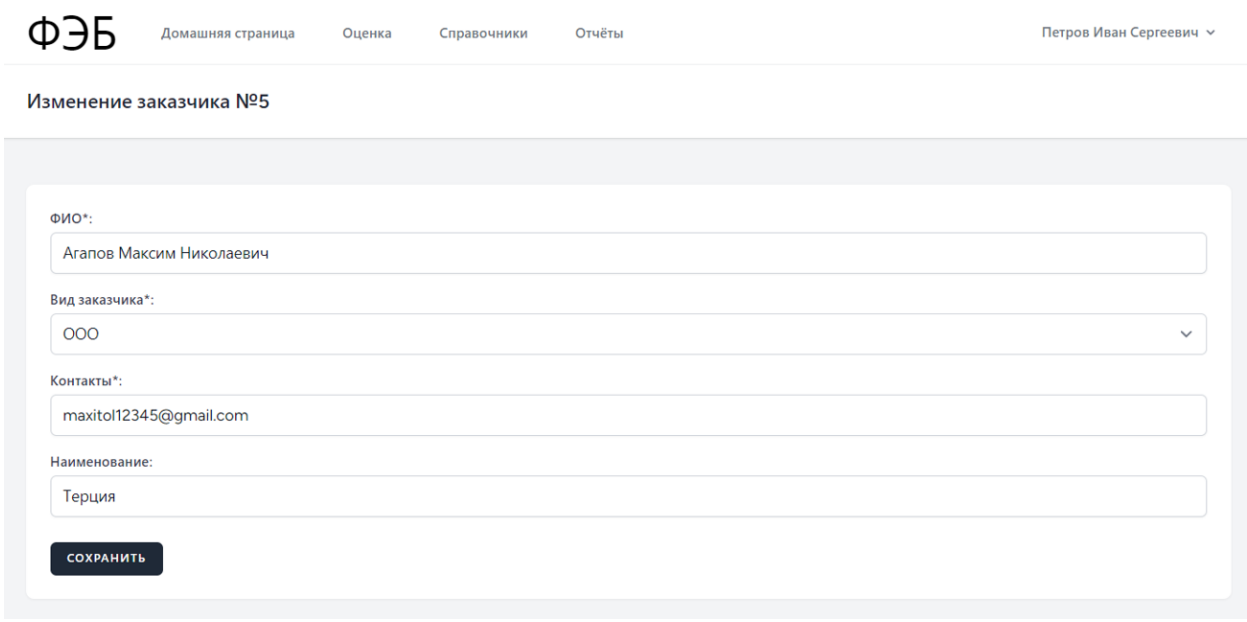

### Рисунок 27 – Форма редактирования данных заказчика

После оценщик формирует и в последствии заключает договор о предоставление услуг.

Заказчику для данного процесса была создана диаграмма деятельности, представленная на рисунке 28. Для этого оценщик переходит в справочник договоры, где также можно отслеживать и осуществлять поиск по всем договорам организации и редактировать уже ранее созданные записи о договорах.

Справочник договоры представлен на рисунке 29.

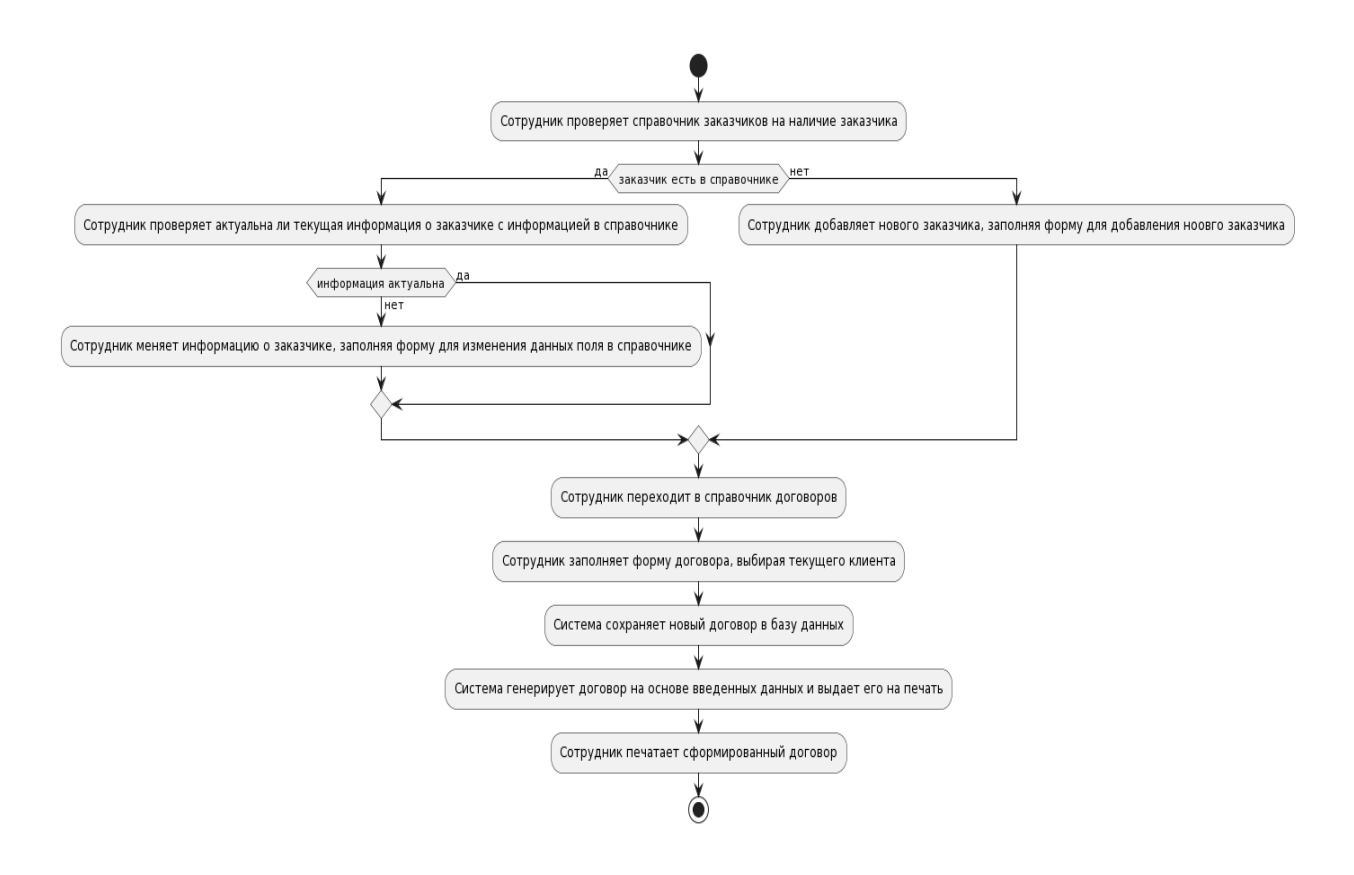

# Рисунок 28 – Диаграмма деятельности процесса формирования нового договора с заказчиком

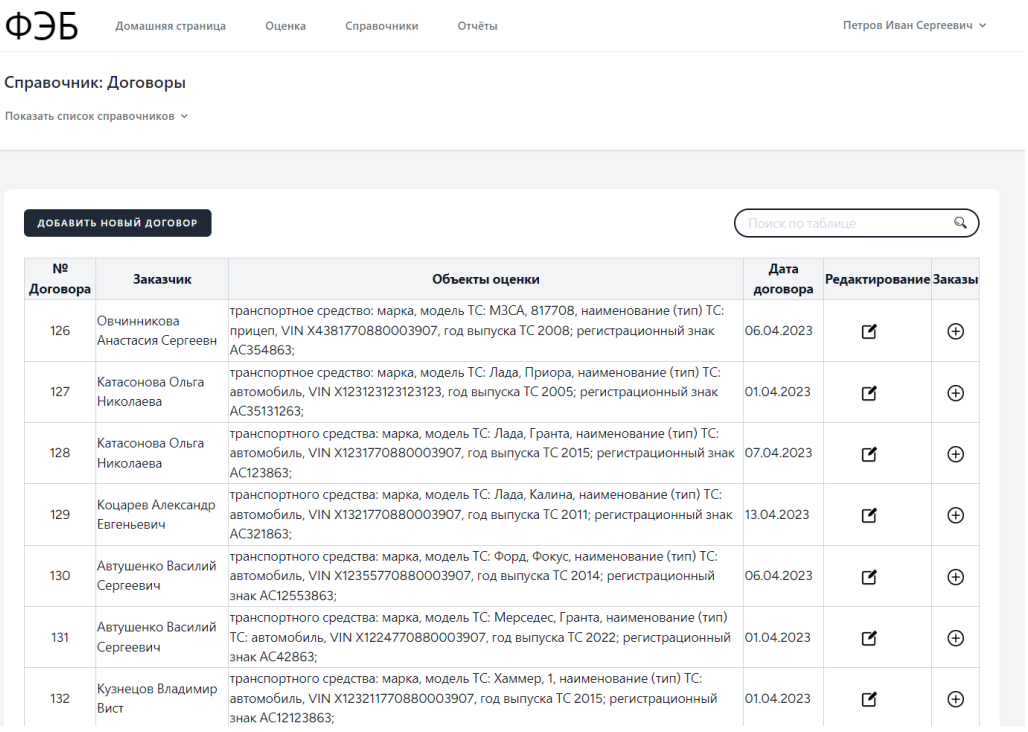

## Рисунок 29 – Справочник «Договоры»

Создать новый договор можно воспользовавшись формой добавления нового договора, представленной на рисунке 30.

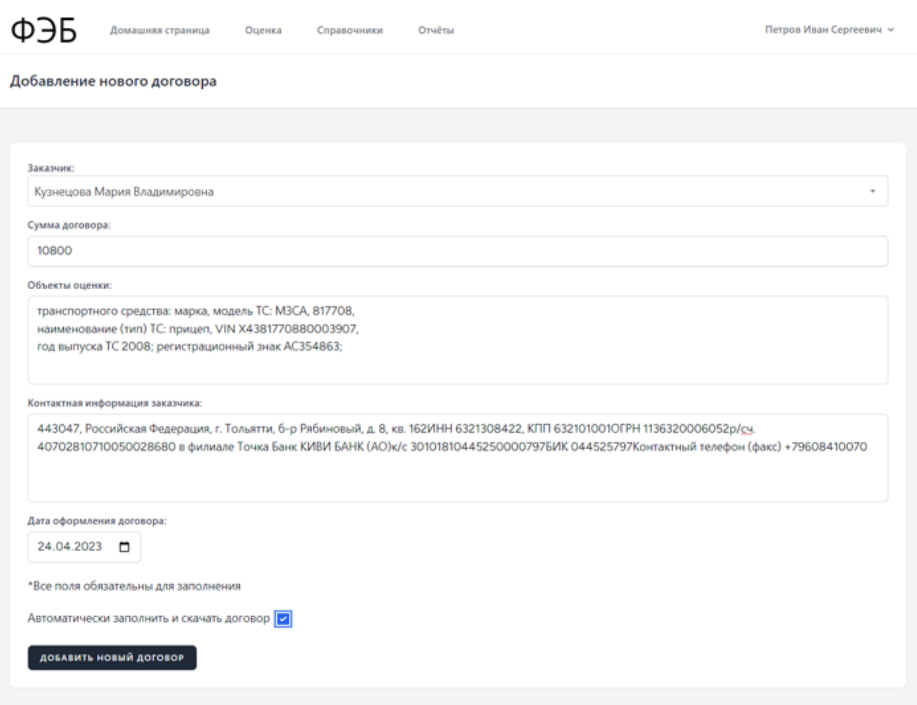

Рисунок 30 – Форма добавления нового договора

На данной диаграмме полностью продемонстрирована возможная деятельность и последовательность действий оценщика по процессу формирования нового договора с заказчиком.

После заполнения формы и отправки данных на сервер создается новая запись о договоре, далее формируется из шаблона для договора новый договор для печати. Для этого в контроллере системы автоматически подставляются данные о договоре в заранее подготовленный шаблон и после выдается пользователю на скачивание, который в свою очередь печатает его и заключает с заказчиком. Пример заполненного шаблона договора представлен на рисунке 31.

#### ДОГОВОР № 133 об оказании услуг по оценке стоимости объектов

#### г. Тольятти

23.12.2021

Общество с ограниченной ответственностью «Фёст энд Бэст» (далее - ООО «ФЭБ»), именуемое в дальнейшем «Исполнитель», в лице директора Автушенко Сергея Владимировича, действующего на основании Устава, с одной стороны и ИП "Мари" в лице директора Кузнецова Мария Владимировна, действующего на основании Устава, именуемое в дальнейшем «Заказчик», с другой стороны, заключили настоящий договор (далее по тексту - Договор) о нижеследующем:

#### Предмет договора (задание на оценку)

 $1.1$ Заказчик поручает и обязуется оплатить, а Исполнитель принимает на себя обязательства об оказании комплекса услуг по оценке рыночной стоимости транспортного средства: марка, модель ТС: МЗСА, 817708, наименование (тип) ТС: прицеп, VIN X4381770880003907, год выпуска ТС 2008; регистрационный знак АС354863;, (далее по тексту - Объект) и предоставляет Заказчику отчет об оценке Объекта (далее по тексту - Отчет) по результатам проведения оценки. Отчет составляется на русском языке, все стоимостные показатели выражаются в валюте Российской Федерации.

1.2. Цель проведения оценки: определение рыночной стоимости Объектов.

1.3. Предполагаемое использование результатов оценки: принятие управленческих решений.

1.4. Виды стоимости - рыночная стоимость.

 $\mathbf{1}$ 

1.5. Оценка стоимости производится по состоянию на 30.12.2021.

Срок оказания услуг: 10 (десять) рабочих дней с момента получения 50% предоплаты  $1.6.$ и предоставлении полной информации об Объекте.

1.7. Допущения и ограничения, на которых должна основываться оценка:

- предполагается отсутствие каких-либо скрытых факторов, прямо или косвенно влияющих на результаты оценки, при этом под такими факторами понимаются обстоятельства, информация о которых уничтожена или нелоступна для ознакомления по иным причинам:

- предоставленная Заказчиком информация принимается за достоверную и исчерпывающую, при этом ответственность за соответствие действительности и полноту такой информации несут владельны ее источников:

- итоговые величины стоимости Объектов, указанных в Отчете, могут быть признаны рекомендуемыми для целей совершения сделки с Объектами, если с даты составления Отчетов до даты совершения сделки с Объектами или даты представления публичной оферты прошло не более 6 (шести) месяцев:

- результаты оценки, содержащиеся в Отчетах, относятся к профессиональному мнению оценщиков, сформированному исходя из специальных знаний в области оценки и имеющемся опыте выполнения подобных работ (оказания услуг);

- исполнитель (оценщик) не несет ответственности за решения, которые были приняты Заказчиком исходя из информации о результатах оценки, также как и за последствия, которые возникли в связи с игнорированием результатов оценки;

- исполнитель (оценщик), используя при исследовании информацию Заказчика, не удостоверяет фактов, указания на которые содержатся в составе такой информации; - отчеты представляют точку зрения Исполнителя без каких-либо гарантий с его Стороны в отношении условий последующей реализации Объектов;

- исполнитель не предоставляет никаких гарантий и обязательств по поводу сохранности Объектов и отсутствия нарушений Заказчиком действующего законодательства Российской Федерации.

# Рисунок 31 – Первая страница договора сформированного с использованием

#### автозаполнения

После заключения договора оценщик для того, чтобы в дальнейшем быстро и эффективно сформировать отчёты по заказам, добавляет заказ к конкретному договору. Форма добавления заказа к договору представлена на рисунке 32.

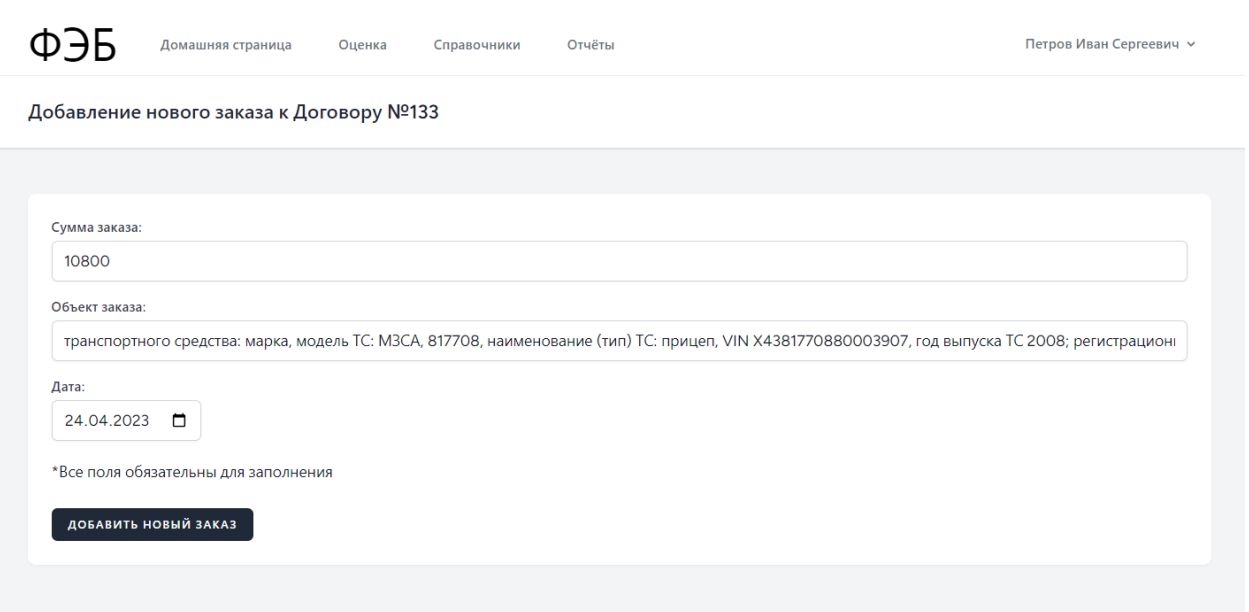

Рисунок 32 – Форма добавления заказа к договору

Далее после добавления заказа пользователь переходит на страницу со справочником «Заказы», где можно отследить и осуществить поиск по всем заказам организации, которые находятся в работе и которые уже завершены для того, чтобы получить информацию о объекте заказа, дате сумме и заказчике. В следствие чего на основе информации в записях о заказах пользователь сможет сформировать отчёты в автоматизированной системе. Справочник представлен на рисунке 33.

Данный справочник был разработан для удобного и эффективного хранения данных о заказах организации и формирования новых записей о заказах.

После данной цепочки действий оценщик может перейти к оформлению отчёта об оценки. Для этого он переходит по навигации панели системы в пункт «Оценка», представленный на рисунке 34.

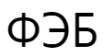

Домашняя страница Оценка Петров Иван Сергеевич ∨

#### Справочник: Заказы

Показать список справочников V

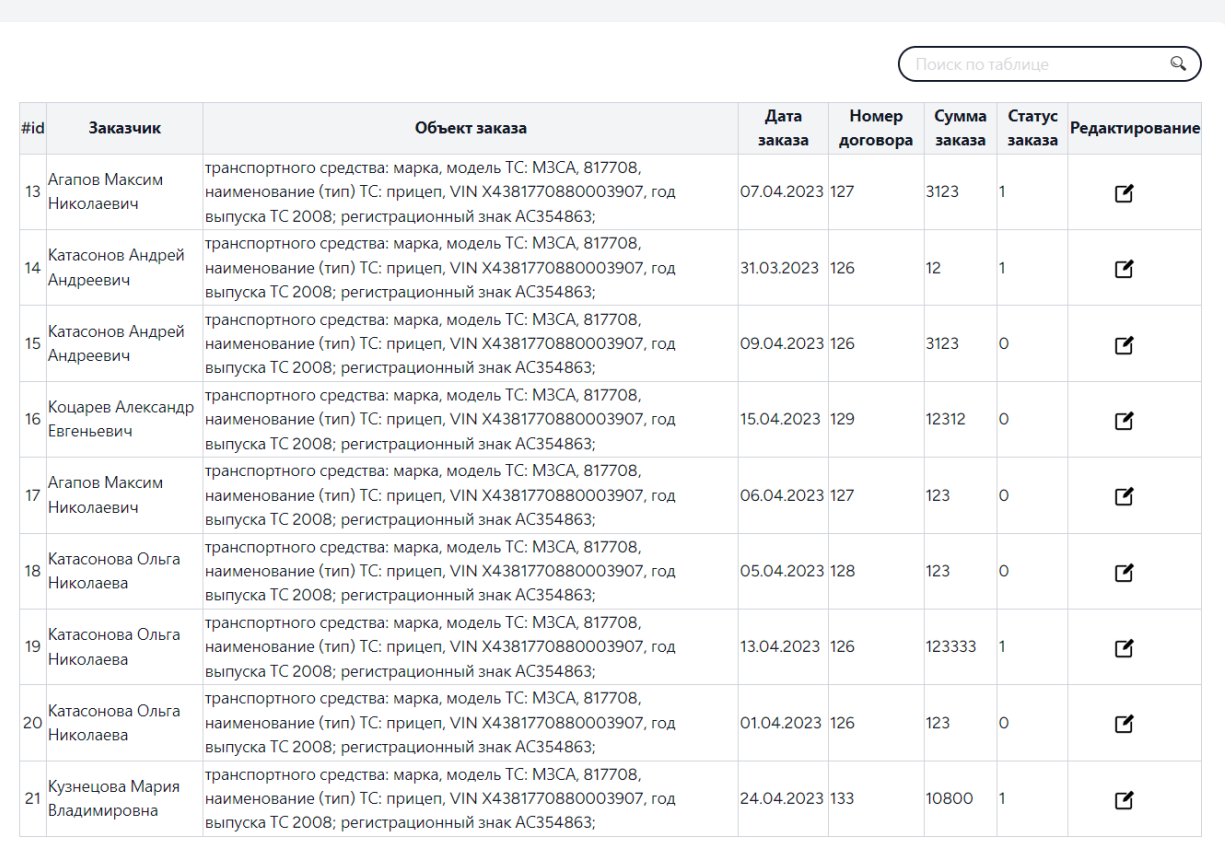

# Рисунок 33 – Справочник «Заказы»

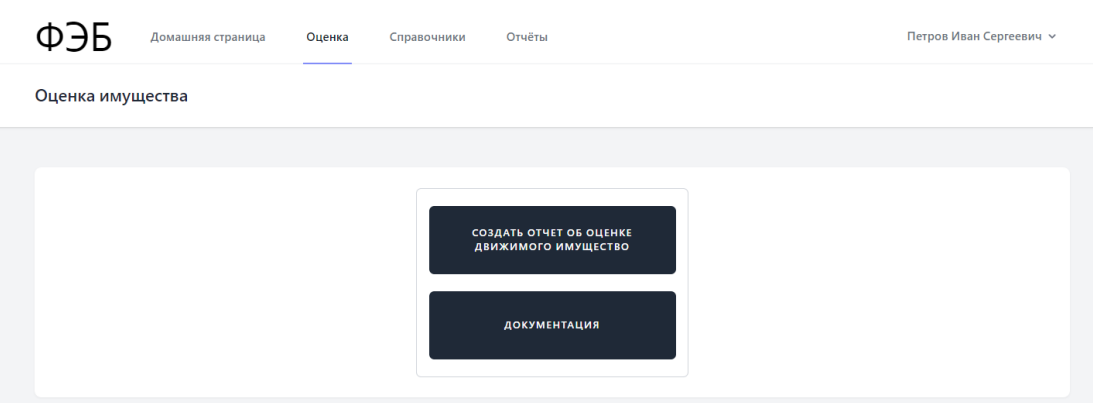

Рисунок 34 – Вкладка «Оценка»

В данном пункте пользователь может создать отчёт об оценки с использованием шаблона и вставкой всех данных по заказу, договору, заказчику, из справочников требующихся для формирования отчёта, для этого ему нужно заполнить форму, изображенную на рисунке 35 и отправить на сервер, где после формирования отчёт выдается на скачивание пользователю, после чего оценщик может приступить к оценке объектов заказа [21].

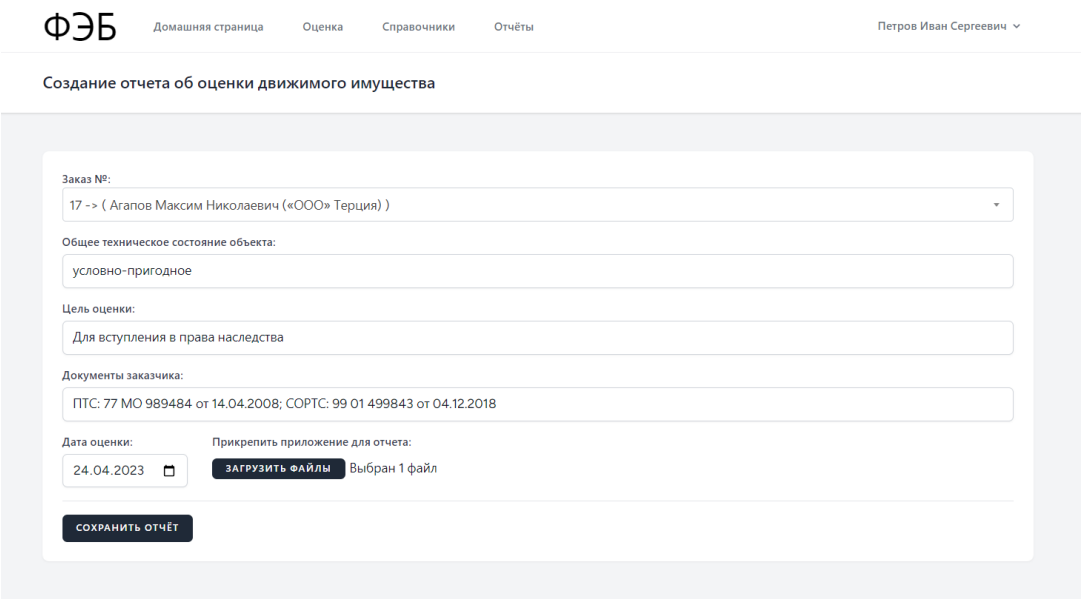

Рисунок 35 – Форма для создания отчёта об оценке

Также в данном пункте пользователь может обратиться к документации, где находятся полезные ссылки на форумы, статьи и законодательство для людей и организаций, занимающихся оценочной деятельностью, где оценщик может получить нужные рекомендации и правила по расчёту оценки имущества по заказу [20]. Для данного процесса была спроектирована диаграмма последовательности, изображенная на рисунке 36.

Пример составленного отчёта об оценке с использованием автозаполнения представлен на рисунке 37.

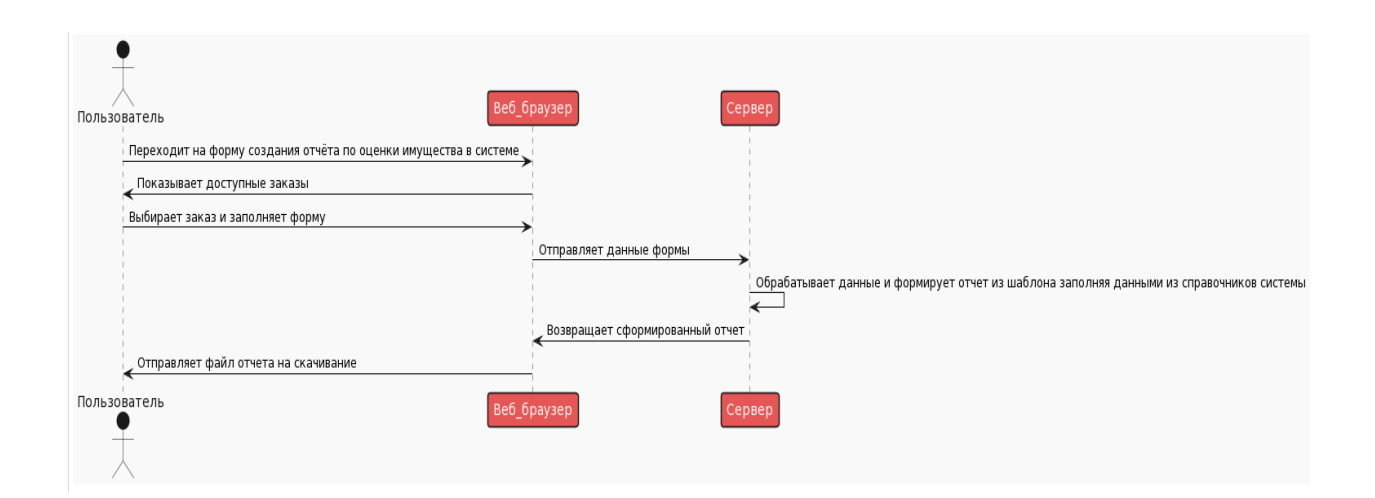

Рисунок 36 – Диаграмма последовательности процесса формирования пользователем отчёта по оценке имущества

На данной диаграмме можно увидеть последовательность выполнения сервером и веб-браузером цепочки действий по итогам который пользователь получает сформированный отчёт об оценке имущества.

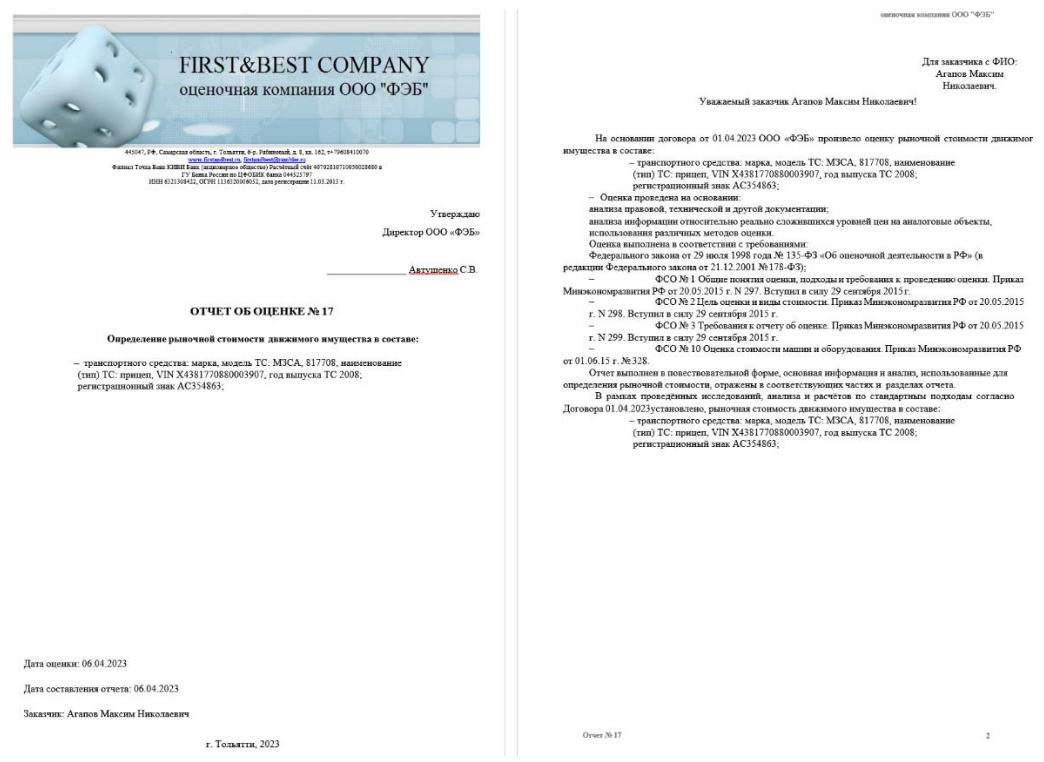

Рисунок 37 – Начало примера отчёта об оценки сформированного с помощью

автозаполнения шаблона

Для того чтобы быстро и эффективно получать, анализировать и документировать информацию о системе и её справочниках был разработан пункт отчёты, где пользователь по заданным параметрам формирует требующийся отчёт. Сформированные отчёт представляют собой таблицу с информацией о записях в справочниках. Отчёт по статусы заказа, который предназначен для предоставления информации о заказах по их статусы представлен на рисунке 38.

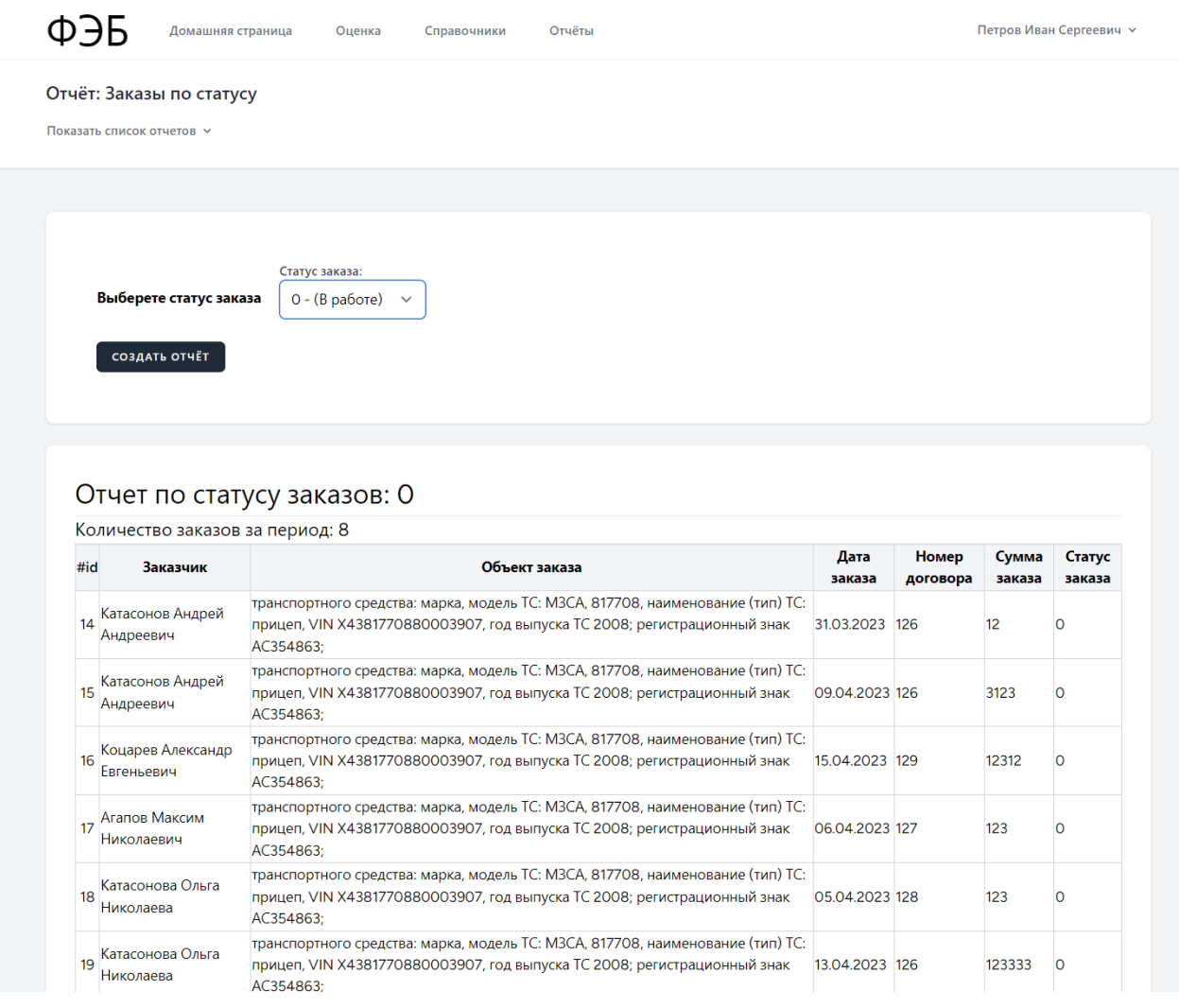

### Рисунок 38 – Сформированный отчёт «Заказы по статусу»

Отчёт «Заказы за период» выводит заказы и информацию о заказах за выбранный период.

Отчёт о заказах организации за период нужен для того, чтобы отслеживать и анализировать объёмы и структуру продаж, динамику и эффективность работы с клиентами, планировать дальнейшую стратегию по оказанию услуг, а также контролировать расчеты с покупателями. Отчёт представлен на рисунке 39.

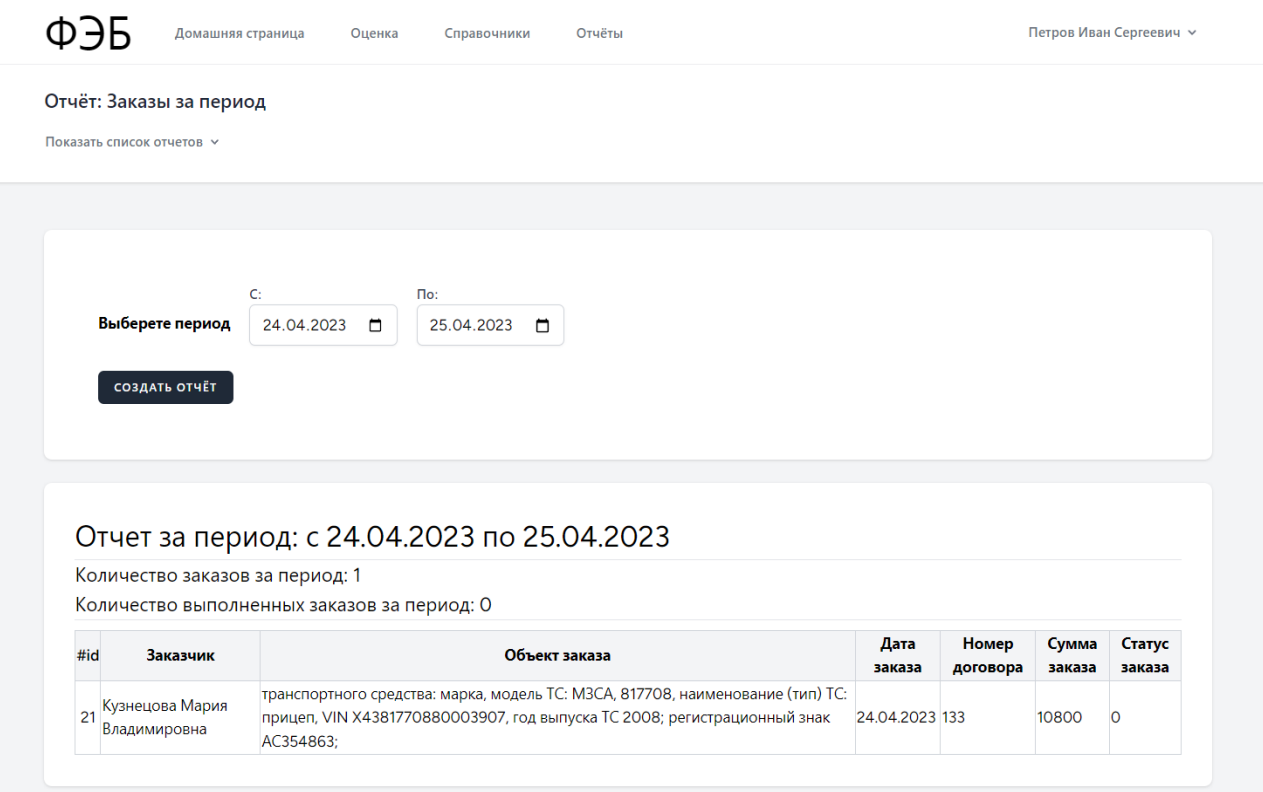

Рисунок 39 – Сформированный отчёт «Заказы за период»

Отчёт «Прибыль за период» выводит заказы, информацию о заказах и прибыль организации, полученной за выполненные заказы за выбранный период. Данный отчёт предназначен для того, чтобы оценить финансовые результаты деятельности компании за определённый промежуток времени, например, за квартал или год.

Также отчёт полезен для анализа эффективности управления компанией, для принятия стратегических решений, а также для сравнения с конкурентами или отраслевыми показателями.

### Отчёт «Прибыль за период» представлен на рисунке 40.

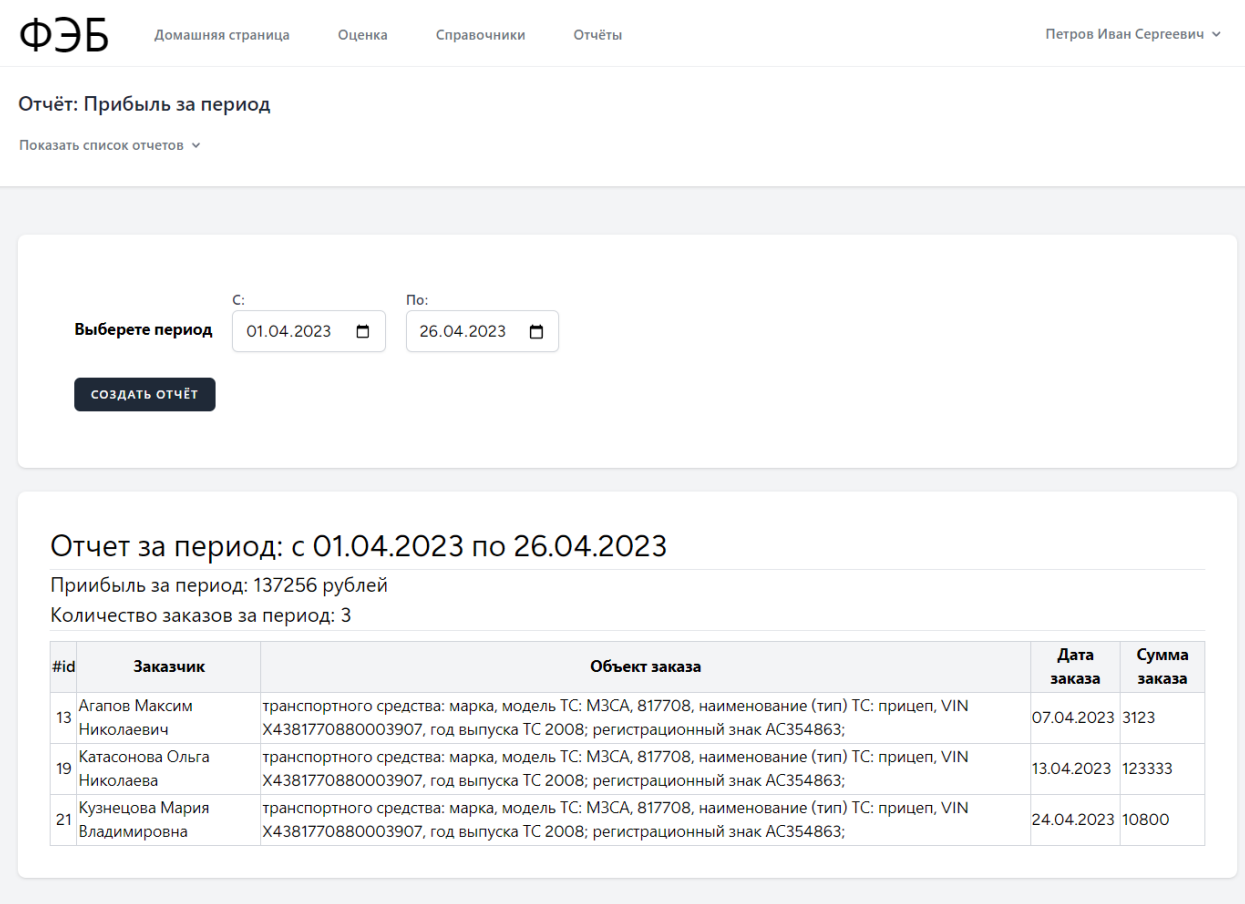

Рисунок 40 – Сформированный отчёт «Прибыль за период»

Отчёт «Изменения справочников» выводит информацию об изменениях в справочниках, по пользователю совершивший изменения, по типу справочника и по периоду за которой совершались изменения в справочниках.

Данный отчёт предназначен для того, чтобы отслеживать и предотвращать нежелательные или ошибочные действия пользователей связанные со справочниками системы.

Отчёт «Изменения справочников» представлен на рисунке 41.

ФЭБ

Домашняя страница Оценка Справочники Отчёты Петров Иван Сергеевич ~

#### Отчёт: Изменения справочников

Показать список отчетов V

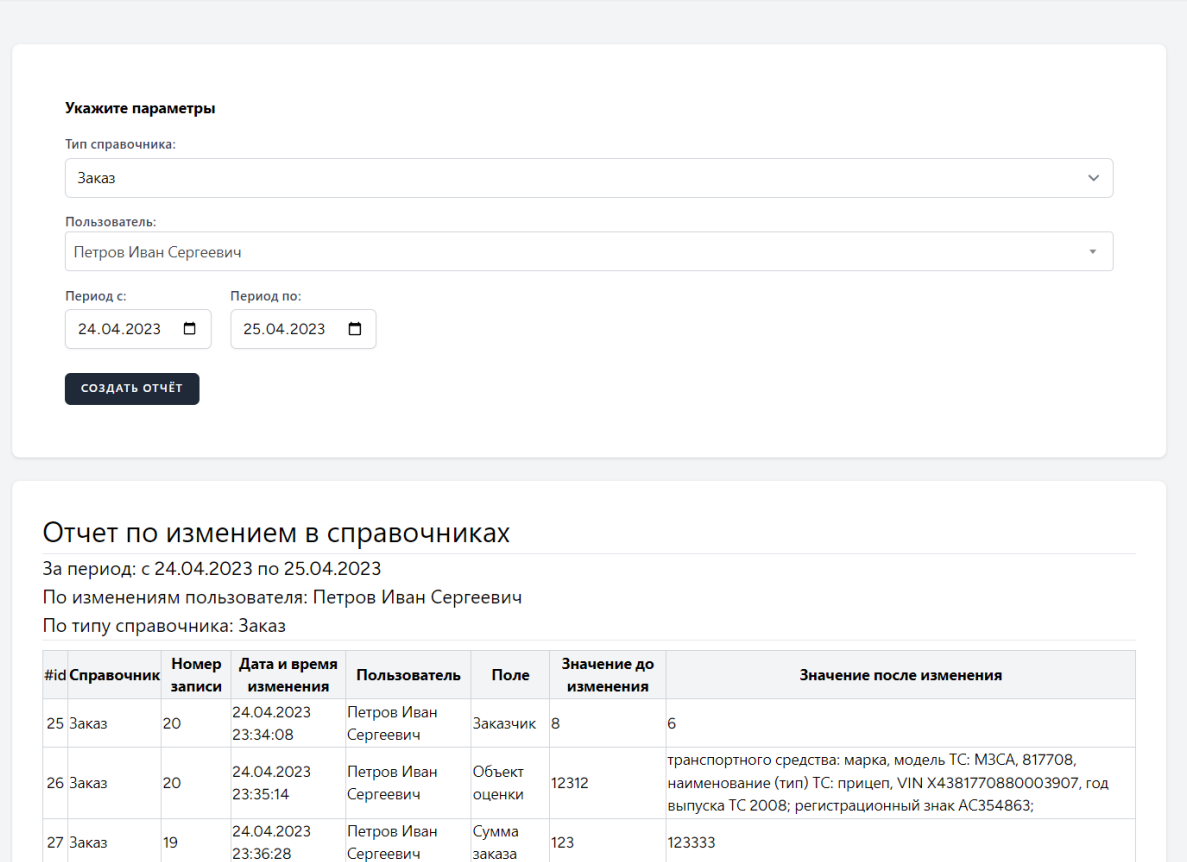

транспортного средства: марка, модель ТС: МЗСА, 817708, 24.04.2023 Петров Иван Объект 28 Заказ  $19$ 123123 наименование (тип) ТС: прицеп, VIN X4381770880003907, год 23:36:28 Сергеевич оценки выпуска ТС 2008; регистрационный знак АС354863;

Рисунок 41 – Сформированный отчёт «Изменения справочников»

В данном пункте были рассмотрены все основные функции автоматизированной системы ООО «ФЭБ».

Вывод по главе 3

В ходе заключительной главы было выполнено физическое проектирование автоматизированной системы и описание функциональность разработанных модулей системы.

#### **Заключение**

<span id="page-53-0"></span>В ходе ВКР по разработке автоматизированной системы учета заказов формирования пакета документов по оценке движимого имущества были выполнены следующие задачи:

выполнен анализ бизнес-процессов организации «ФЁСТ ЭНД БЭСТ»;

выполнено обоснование необходимости автоматизации:

выявлены и сформулированы требования к автоматизированной системе;

− проанализированы существующие решения;

− разработана функциональная структура системы;

− разработана архитектура автоматизированной системы;

− разработана концептуальная модель.

В результате была создана, функционирующая автоматизированная система с использованием среды разработки PHPstorm с фреймворком Laravel и базой данных MySQL, которая обеспечивает эффективный учёт заказов, клиентов и документов, имеет функционал по формированию документов по заказам на оценку имущества и формирования отчётов системы в организации «ФЁСТ ЭНД БЭСТ». Разработанная автоматизированная система создана с учётом всех выявленных требований, имеет простой и удобный интерфейс, поддерживает разные виды данных и запросов, обладает высокой производительностью, надежностью и защищённостью от несанкционированного доступа. Система также может быть масштабирована и модифицирована в соответствии с изменяющимися требованиями и условиями работы.

Таким образом, цель работы по разработке автоматизированной системы была достигнута, а задачи были решены. Разработанная система может быть использована для повышения качества и эффективности работы оценщика в организации «ФЁСТ ЭНД БЭСТ».

### **Список используемой литературы**

<span id="page-54-0"></span>1. Вигерс, К. Разработка требований к программному обеспечению. 3-е изд., дополнительное / К. Вигерс, Д. Битти., Пер. с англ. – М.: Издательство «Русская редакция» ; СПб.: БХВ-Петербург, 2014. – 736 стр.

2. Вилков Л.А. Менеджмент процессов / Л.А. Вилков– М.: Эксмо,  $2017. - 384$  c.

3. Годин В. В. Информационное обеспечение управленческой деятельности: Учебник / В. В Годин., И. К.Корнев. -М.: Мастерство: Высшая школа, 2013. -213 с.

4. Голицина О.Л. Базы данных: Учебное пособие / О.Л. Голицина. – М.: ФОРУМ: ИНФРА-М, 2015. – 352 с.

5. Грекул В.И. Проектирование информационных систем: курс лекций/ В.И. Грекул. – М.: Интернет-Ун-т Информ технологий, 2016. – 304 с.

6. Гагарина Л.Г. Технология разработки программного обеспечения: Учебник / Л.Г. Гагарина. – М.: ИД «ФОРУМ»: ИНФРА-М, 2016. – 400 с.

7. Диго С.М. Проектирование и использование баз данных: Учебник / С.М. Диго. -М.: Финансы и статистика, 2015.

8. Илюшечкин В. М. Основы использования и проектирования баз данных. Учебник / В.М. Илюшечкин. - М.: Юрайт, 2015. - 214 c.

9. Исаев Г. Н. Информационные системы в экономике. Учебник / Г.Н. Исаев. - М.: Омега-Л, 2015. - 464 c.

10. Култыгин О. П. Администрирование баз данных. СУБД MS SQL Server: учебное пособие / О. П. Култыгин. - Москва: МФПА, 2012. - 232 с.: ил. - (Университетская серия). – ЭБС «IPRBooks».

11. Макконел С. Профессиональная разработка программного обеспечения / С. Макконел. – СПб.: Символ-Плюс, 2015. – 240 с.

12. Маклаков С.В. BPwin ERwin CASE-средства разработки ИС / С.В. Маклаков. - М.: Диалог-МИФИ, 2013. – 306 с.

13. Марков А.С. Базы данных. Введение в теорию и методологию: Учебник / А.С. Марков. – М.: Финансы и статистика, 2015. – 512 с.

14. Мартишин, С. А. Базы данных. Практическое примечание СУБД SQL и NoSOL. Учебное пособие / С.А. Мартишин, В.Л. Симонов, М.В.Храпченко. - М.: Форум, Инфра-М, 2016. - 368 c.

15. Эдриан Пейн. Руководство по CRM. Путь к совершенствованию менеджмента клиентов / Эдриан Пейн – Санкт-Петербург: Гревцов Паблишер, 2014. – 384 с.

16. Реинжиниринг бизнес-процессов [Электронный ресурс]: учеб. пособие / А. О. Блинов [и др.]; под ред. А. О. Блинова. - Москва : ЮНИТИ-ДАНА, 2012. - 341 c. - ISBN 978-5-238-01823-2.

17. Описание бизнес процессов / [Электронный ресурс]: http://www.interface.ru/home.asp?artId=22559, (дата обращения: 15.05.2023).

18. Построение модели AS IS / [Электронный ресурс]: http://www.managcel.ru/dicems-489-1.html, (дата обращения: 20.05.2017).

19. Руководство пользователя StarUML / [Электронный ресурс]: http://staruml.sourceforge.net/docs/user-guide(ru)/user-guide.pdf, (дата обращения: 15.05.2023).

20. Alpaev Gennadiy. Software Testing Automation Tips – Apress, 2017. 50 p.

21. Ammann Paul, Offutt Jeff. Introduction to Software Testing – Cambridge University Press, 2016. – 346 p. – ISBN-10 0521880386; ISBN-13 978-0521880381.

22. Choi Sang Long, Published by Canadian Center of Science and Education [Article] / Choi Sang Long // Faculty of Management. – University Technology Malaysia, 2013. – PP. 247-253.

23. Raman Ismaili, Academic Journal of Interdisciplinary Studies [Article] / Raman Ismaili // Faculty of Economy. – University of Vlora "Ismail Qemali", 2015. – PP. 594-599.

24. Jamie Bartlett, The Dark Net: Inside the Digital Underworld – William

Heinemann, 2017. – 320 p.

25. Sam Newman, Building Microservices – O'Reilly Media, 2015. – 280 p.